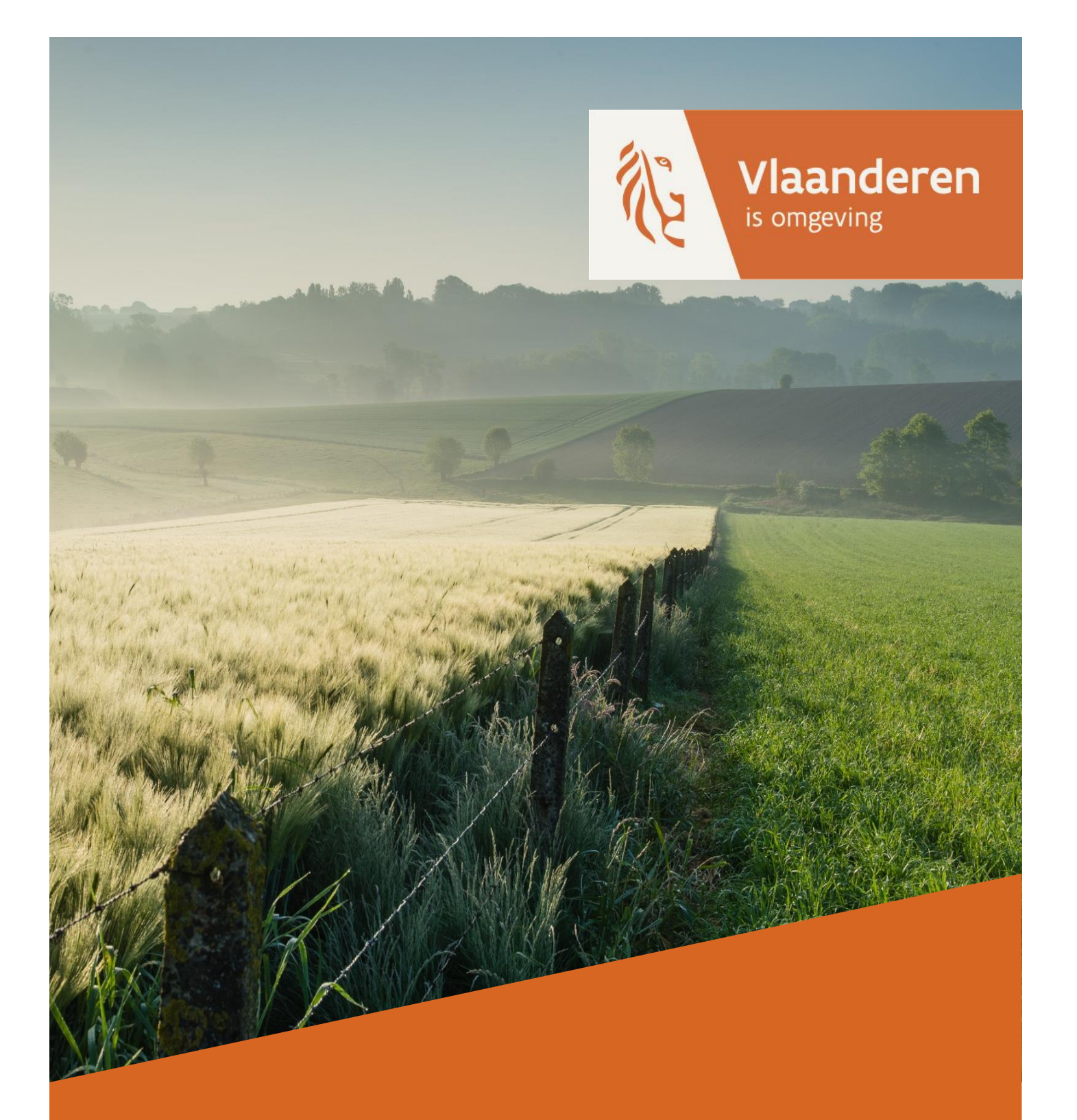

**Verstedelijkte, randstedelijke en landelijke gebieden in Vlaanderen Indeling op basis van statistische sectoren. Toestand 2013-2016-2019.**

**DEPARTEMENT OMGEVING** 

omgevingvlaanderen.be

In dit document wordt beschreven hoe de statistische sectoren via een generiek algoritme ingedeeld worden in drie types: verstedelijkt – randstedelijk – landelijk. Dit wordt in kaart gebracht voor 2013, 2016 en 2019.

### **COLOFON**

#### **Verantwoordelijke uitgever:**

Departement Omgeving Vlaams Planbureau voor Omgeving Koning Albert II-laan 20 bus 8 1000 Brussel

vpo.omgeving@vlaanderen.be

www.omgevingvlaanderen.be

**Bronverwijzing**: Poelmans Lien, Crols Tomas, Vermeiren Karolien, Vanacker Stijn, Willems Peter, Pisman Ann (2020), *Verstedelijkte, randstedelijke en landelijke gebieden in Vlaanderen. Indeling op basis van statistische sectoren. Toestand 2013 – 2016 - 2019*, studie uitgevoerd in opdracht van het Vlaams Planbureau voor Omgeving.

#### **PARTNERS**

 $\neq$  vito

VITO Rapport nummer 2020/RMA/R/2227

### Inhoud

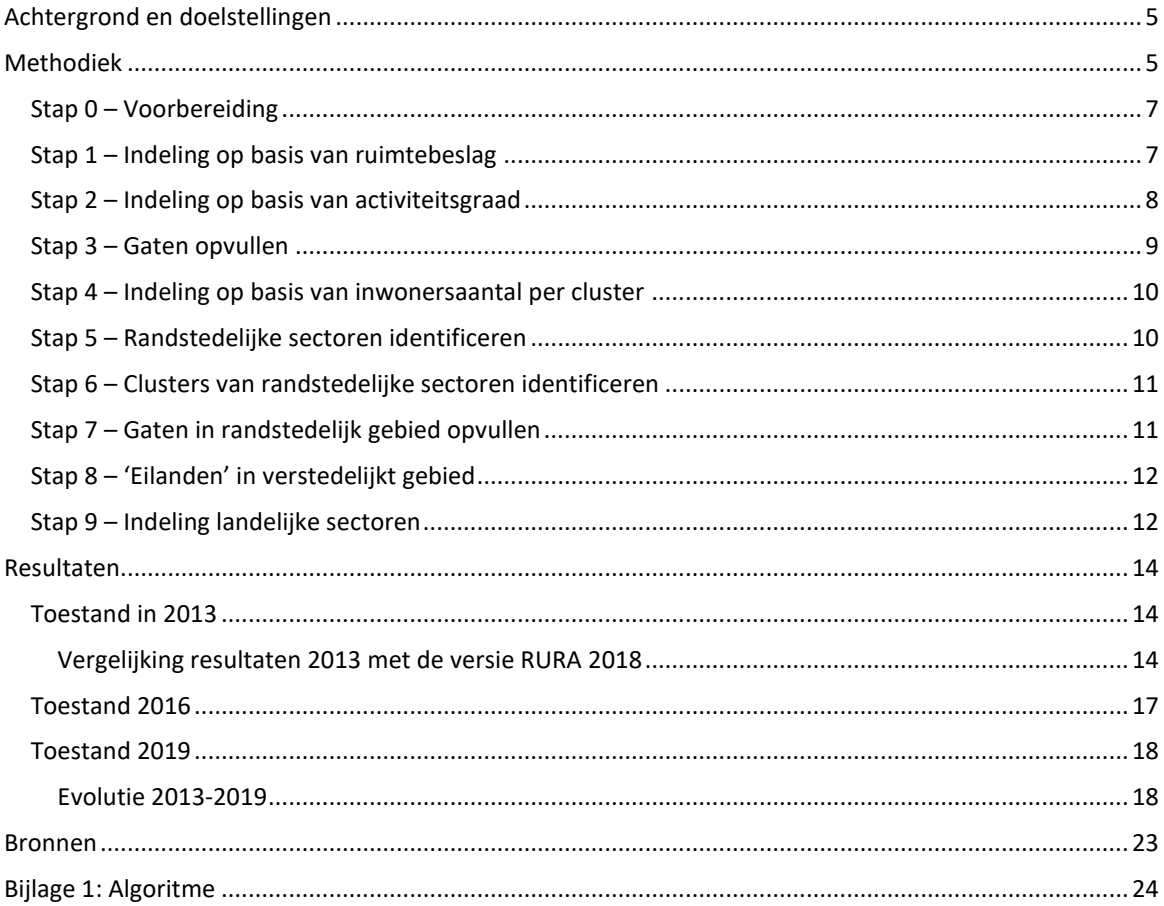

# <span id="page-4-0"></span>**Achtergrond en doelstellingen**

In het kader van het Ruimterapport 2018 (RURA 2018, Pisman et al., 2018) werd werk gemaakt van een indeling van het Vlaamse grondgebied in 'verstedelijkte, randstedelijke en landelijke gebieden' op het niveau van de statistische sectoren. Deze opdeling heeft niet tot doel om direct toepasbaar te zijn voor het ruimtelijk beleid, maar fungeert als analyseniveau om uitspraken over verschillende thematische indicatoren in een ruimtelijke context te kunnen kaderen. In het RURA 2018 werd de toestand voor 2013 in kaart gebracht via een rekenmethode die zich baseert op de hoeveelheid ruimtebeslag, de inwonersdichtheid en tewerkstellingsdichtheid per statische sector en het totale aantal inwoners in een cluster. In het voorliggend rapport wordt de toenmalige rekenmethode in beperkte mate bijgesteld en wordt een update voor de toestand 2016 en 2019 aan de hand van de bijgestelde methode beschreven.

Doelstelling van dit rapport is drieledig:

- 1) De methode ontwikkeld en toegepast in het kader van RURA 2018 verder verbeteren op basis van verbeterde datasets.
- 2) De bijgestelde methode toepassen om zowel de toestand 2013 (opnieuw) als de toestand 2016 en 2019 in kaart te brengen.
- 3) Analyse van de evolutie van de verstedelijking, berekend volgens de bijgestelde methode, in de periode 2013-2019.

In het rapport wordt eerst de gewijzigde methode beschreven. Vervolgens worden de resultaten voor toestanden 2013, 2016 en 2019 en de evolutie tussen 2013 en 2019 beschreven.

# <span id="page-4-1"></span>**Methodiek**

De methode beschreven in voorliggend rapport is gebaseerd op de methode die werd uitgewerkt in 2017 (Vermeiren et al., 2017) en toegepast op gegevens voor het referentiejaar 2013. Het resultaat van deze doorrekening (zi[e Figuur 1\)](#page-4-2) werd opgenomen in het RURA 2018 (Pisman et al., 2018).

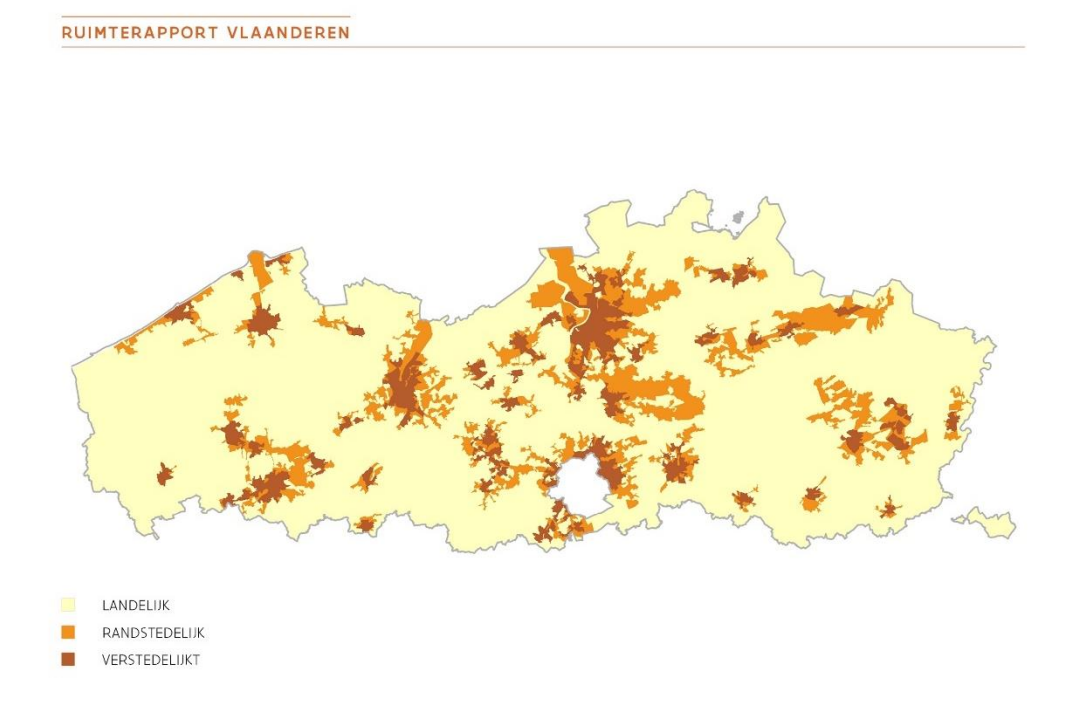

<span id="page-4-2"></span>**Figuur 1 Verstedelijkt-randstedelijk-landelijk Vlaanderen – RURA 2018**

Bij een actualisatie van de berekening voor het referentiejaar 2016 bleek echter dat de methode gedeeltelijk bijgesteld diende te worden. Dit omwille van het feit dat de doorrekening voor toestand 2016 volgens de methode die werd ontwikkeld op basis van gegevens voor toestand 2013 tot onlogische resultaten leidde. Deze bijgewerkte methodiek werd toegepast op de referentiejaren 2016 en 2019, maar werd ook herberekend voor het referentiejaar 2013 om op die manier de evolutie op een consistente manier in beeld te brengen. In dit hoofdstuk wordt de bijgewerkte methodiek beschreven. Het volgende hoofdstuk bespreekt de resultaten van de bijgewerkte methodiek voor zowel 2013 als 2016 en 2019.

De statistische sectoren in Vlaanderen en Brussel worden ingedeeld in drie types, namelijk 'verstedelijkt', 'randstedelijk' of 'landelijk', aan de hand van een algoritme dat is opgesteld in de programmeertaal Python. Hierbij wordt gebruik gemaakt van de arcpy-module voor ArcGis 10 (zie Bijlage 1: [Algoritme \)](#page-23-0).

Het algoritme houdt enerzijds rekening met een aantal kenmerken op het niveau van de individuele statistische sectoren en anderzijds met het al dan niet aanliggend zijn van de sectoren.

De gehanteerde kenmerken per sector zijn **ruimtebeslag**, **tewerkstellingsdichtheid**, **inwonersdichtheid** en **aantal inwoners per cluster** van statistische sectoren. Per kenmerk wordt een drempelwaarde ingesteld die is gebaseerd op de waarden gemeten in alle statistische sectoren van Vlaanderen en Brussel. De keuze voor de drempelwaarden is op basis van overleg met de betrokken experten van het Vlaams Planbureau voor Omgeving tot stand gekomen. In deze bijgestelde methode worden de drempelwaarden vastgeklikt op een vaste waarde i.p.v. een relatieve waarde om te vermijden dat ze bij updates continu veranderen.

Onderstaand schema [\(Figuur 2\)](#page-5-0) omvat een schematisch overzicht van het algoritme (overgenomen van Figuur 1.22 uit het Ruimterapport 2018). In de volgende paragrafen wordt stap per stap beschreven hoe het algoritme rekenkundig omgaat met de verschillende stappen uit de beslisboom.

RUIMTERAPPORT VLAANDEREN

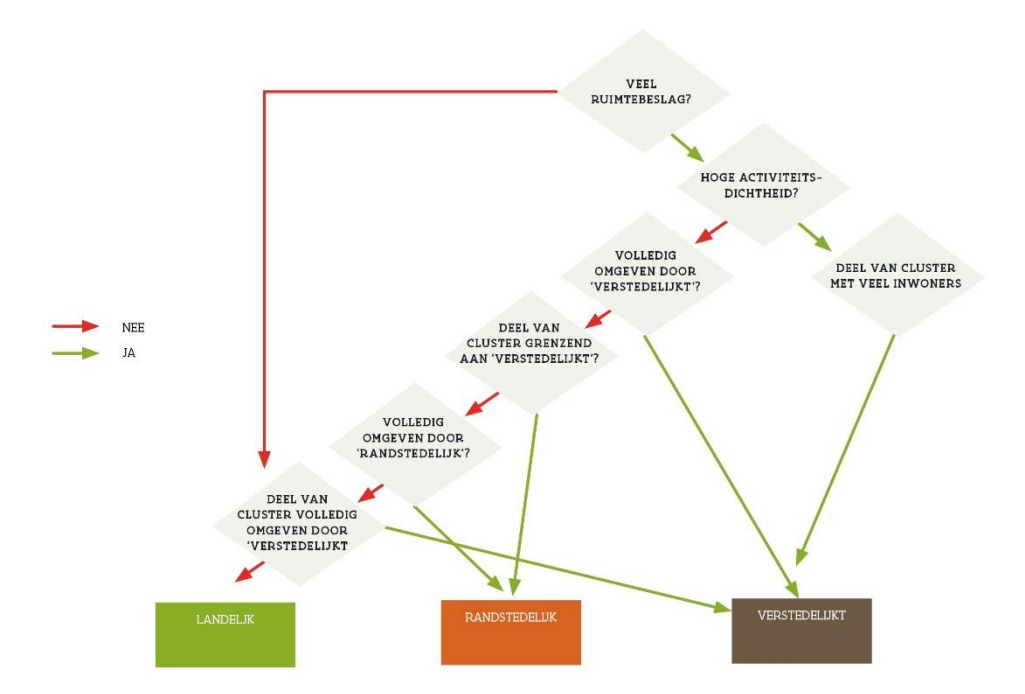

#### <span id="page-5-0"></span>**Figuur 2: Beslisboom voor het indelen van de statistische sectoren in Verstedelijkt-Randstedelijklandelijk gebied**

### <span id="page-6-0"></span>**Stap 0 – Voorbereiding**

Vooraleer aan de indeling te beginnen, wordt voor elke statistische sector binnen Vlaanderen en Brussel de waarde van de verschillende ruimtelijke kenmerken bepaald.

#### **Ruimtebeslag**

Hiervoor wordt gebruik gemaakt van de kaart met ruimtebeslag versie 2 voor 2013, 2016 en 2019 (Poelmans et al., 2021).

Voor iedere sector wordt berekend welke oppervlakte van de sector wordt ingenomen door ruimtebeslag (uitgedrukt in aandeel van de oppervlakte in %). Voor deze analyse worden de sectoren eerst verrasterd naar een resolutie van 10x10m², de resolutie waarop het ruimtebeslag beschikbaar is.

#### **Inwoners**

Hiervoor wordt gebruik gemaakt van de dataset 'Bevolking per statistische sector' (2013, 2016, 2019) die beschikbaar wordt gesteld door Statbel via hun open data platform [\(https://statbel.fgov.be/nl/themas/bevolking/structuur-van-de-bevolking\)](https://statbel.fgov.be/nl/themas/bevolking/structuur-van-de-bevolking).

Het totaal aantal inwoners per statistische sector werd rechtstreeks overgenomen uit deze databank. De inwonersdichtheid per sector, uitgedrukt in inwoners per hectare, werd berekend door het totaal aantal inwoners per sector te delen door de oppervlakte van de statistische sector.

Tewerkstellingsdichtheid

Hiervoor wordt gebruik gemaakt van de kaart met de tewerkstellingsdichtheid per 10x10m² rastercel die beschikbaar is voor 2013, 2016 en 2019 (Poelmans et al., in voorbereiding). Deze tewerkstellingskaart is opgebouwd op basis van gegevens uit de Verrijkte Kruispuntdatabank van Ondernemingen (VKBO) die beschikbaar wordt gesteld door Informatie Vlaanderen [\(https://overheid.vlaanderen.be/magda](https://overheid.vlaanderen.be/magda-bron/vkbo)[bron/vkbo\)](https://overheid.vlaanderen.be/magda-bron/vkbo). De VKBO bevat per vestiging en onderneming een inschatting van de tewerkstelling in klassen (1 tot 4 werknemers, 5 tot 9, 10 tot 19, 20 tot 49, 50 tot 99, 100 tot 199, 200 tot 499, 500 tot 999, 1000 en meer). Voor het opmaken van de tewerkstellingskaart wordt een verschillende aanpak gevolgd voor RSZvestigingen en niet-RSZ-vestigingen (zelfstandigen). Voor de RSZ-vestigingen wordt aan iedere vestiging het gemiddelde aantal werknemers op basis van de tewerkstellingsklasse toegekend. Vervolgens wordt het resultaat van deze bewerking gecorrigeerd per gemeente op basis van de statistieken van het RSZ (gedecentraliseerde statistiek - naar plaats van tewerkstelling van de werknemer [https://www.rsz.fgov.be/nl/statistieken/publicaties/verdeling-van-de-arbeidsplaatsen-naar-plaats-van-](https://www.rsz.fgov.be/nl/statistieken/publicaties/verdeling-van-de-arbeidsplaatsen-naar-plaats-van-tewerkstelling)

[tewerkstelling\)](https://www.rsz.fgov.be/nl/statistieken/publicaties/verdeling-van-de-arbeidsplaatsen-naar-plaats-van-tewerkstelling). Hiervoor worden de tewerkstellingsgegevens op de kaart gesommeerd per gemeente en proportioneel bijgesteld op basis van de afwijking tussen het gesommeerde totaal van de gemeente en de cijfers gerapporteerd voor die gemeente uit de RSZ-statistiek. Aan alle niet RSZ-vestigingen uit de VKBO (zelfstandigen) wordt 1 werknemer toegekend. Het resultaat van deze stap wordt eveneens gecorrigeerd per gemeente op basis van statistieken van het aantal hoofdjobs en statuut van het Steunpunt Werk [\(https://www.steunpuntwerk.be/node/2882\)](https://www.steunpuntwerk.be/node/2882). Voor een volledige beschrijving van de methode die werd gebruikt voor het opmaken van de tewerkstellingskaart per 10x10m² wordt verwezen naar het rapport Poelmans et al. (in voorbereiding).

Op basis van deze tewerkstellingskaart wordt voor iedere statistische sector berekend welke de tewerkstellingsdichtheid in de sector is (uitgedrukt in aantal werknemers per hectare) door het geschatte aantal werknemers per sector, op basis van de tewerkstellingskaart, te delen door de oppervlakte van de statistische sector. Voor deze analyse worden de sectoren eerst verrasterd naar een resolutie van 10x10m², de resolutie waarop de tewerkstellingskaart beschikbaar is.

Het resultaat van deze voorbereidende stap vormt de input van het algoritme, zijnde een polygonenkaart van alle statistische sectoren in Vlaanderen met hun ruimtebeslag (uitgedrukt in percentage ten opzichte van de oppervlakte), tewerkstellingsdichtheid, totaal aantal inwoners en inwonersdichtheid.

### <span id="page-6-1"></span>**Stap 1 – Indeling op basis van ruimtebeslag**

De eerste ruimtelijke variabele waarop elke statistische sector getest wordt in het algoritme is het percentage ruimtebeslag. De drempelwaarde voor ruimtebeslag is vastgelegd op **32,5%,** zijnde het percentage ruimtebeslag in Vlaanderen in 2013 (ruimtebeslag 2013, versie 2). Deze drempelwaarde wordt constant gehouden voor de berekeningen van zowel 2013 als deze van 2016 en 2019. Op die manier kunnen de evoluties die optreden ten opzichte van 2013 beter in beeld gebracht worden.

Alle sectoren met een hoger percentage ruimtebeslag komen in aanmerking om als 'verstedelijkt' of 'randstedelijk' ingedeeld te worden. Alle sectoren met een lager ruimtebeslag worden 'landelijk' (zie: [Figuur](#page-7-1)  [3\)](#page-7-1).

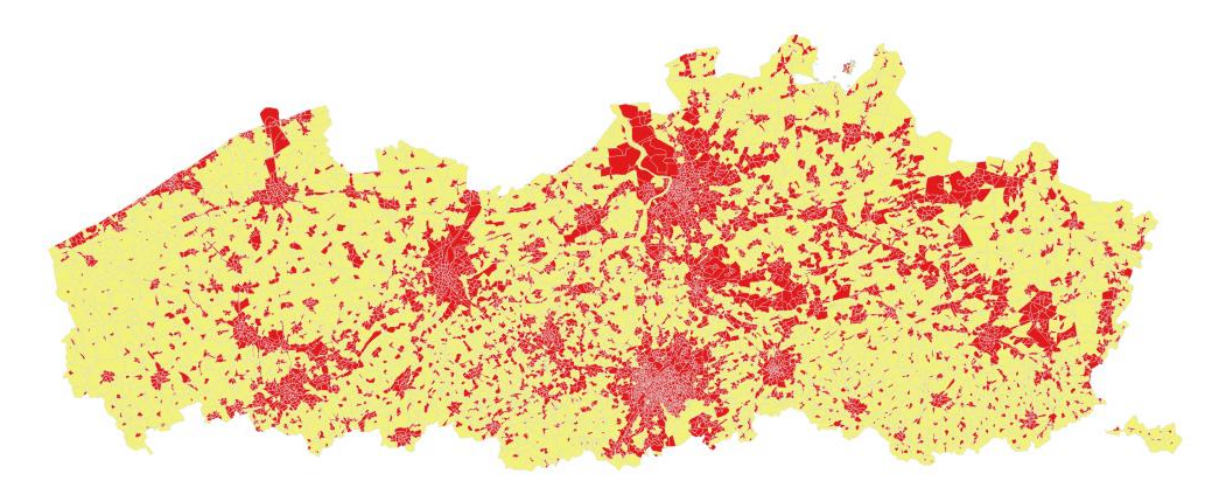

<span id="page-7-1"></span>**Figuur 3: Statistische sectoren in Vlaanderen volgens ruimtebeslag 2013: in rood sectoren met ruimtebeslag > 32,5%, in geel sectoren met ruimtebeslag ≤ 32,5%**

### <span id="page-7-0"></span>**Stap 2 – Indeling op basis van activiteitsgraad**

In de tweede stap wordt de activiteitsgraad beschouwd. Hierbij wordt zowel de inwonersdichtheid als de tewerkstellingsdichtheid in rekening gebracht en vergeleken met hun respectievelijke drempelwaarden.

Deze drempelwaarden zijn bepaald op basis van een inschatting door experten. Dit gebeurde op basis van overleg tussen de onderzoekers van VITO en het Vlaams Planbureau van Omgeving op basis van de kennis opgedaan in het RURA 2018 en tussentijdse resultaten van de berekeningen voor toestanden 2013, 2016 en 2019. Het uitgangspunt voor het vastleggen van de drempelwaarden was om een globaal beeld voor Vlaanderen te bekomen dat een intuïtief correcte en evenwichtige verdeling van de gebiedsdtypes weergaf.

Voor inwonersdichtheid is de drempelwaarde vastgelegd op **13,5 inwoners per ha**. Voor tewerkstellingsdichtheid is de drempelwaarde vastgelegd op **10 werkplekken per ha**.

Indien statistische sectoren hoger dan de drempelwaarde scoren voor bevolkingsdichtheid of tewerkstellingsdichtheid, spreken we van sectoren met een hoge activiteitsgraad. We selecteren hiermee dus sectoren die zich duidelijk manifesteren als plekken met een hoge dichtheid aan wonen of werken [\(Figuur 4\)](#page-8-1).

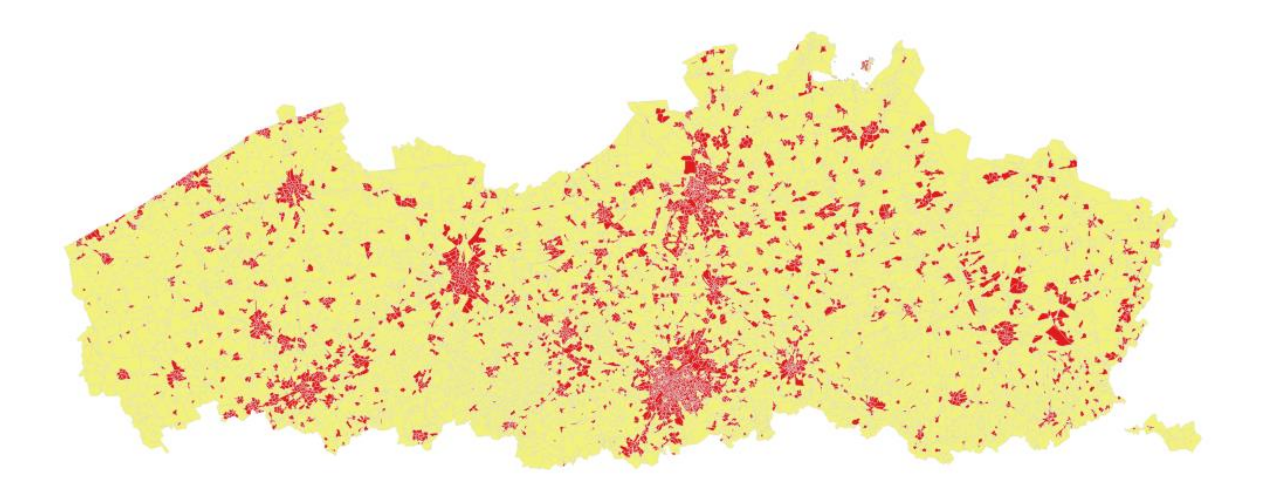

#### <span id="page-8-1"></span>**Figuur 4: Statistische sectoren in Vlaanderen volgens activiteitsgraad 2013: in rood sectoren met inwonersdichtheid of tewerkstellingsdichtheid > drempelwaarde, in geel sectoren met inwonersdichtheid en tewerkstellingsdichtheid ≤ drempelwaarde**

Sectoren die boven de drempelwaarde scoren in zowel stap 1 als stap 2, komen in aanmerking voor de categorie 'verstedelijkt' (sectoren in rood in [Figuur 5\)](#page-8-2).

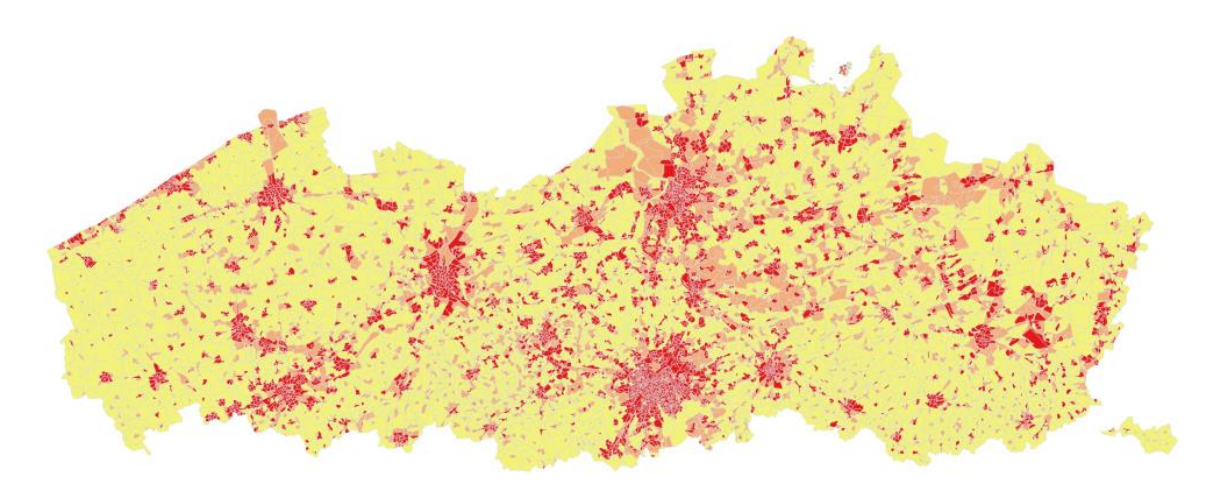

<span id="page-8-2"></span>**Figuur 5: Statistische sectoren in Vlaanderen volgens ruimtebeslag en activiteitsgraad: in rood sectoren die zowel voor ruimtebeslag als activiteitsgraad boven de drempelwaarde scoren en in aanmerking komen voor de categorie 'verstedelijkt', in roze sectoren die enkel voor ruimtebeslag onder de drempelwaarde scoren, in geel sectoren die zowel voor ruimtebeslag als activiteitsgraad onder de drempelwaarde scoren**

### <span id="page-8-0"></span>**Stap 3 – Gaten opvullen**

Statistische sectoren die niet voldoen aan de selectie uit stap 2 (ruimtebeslag en activiteitsgraad scoren boven de drempelwaarde), maar volledig omgeven zijn door sectoren die wel voldoen aan de selectie uit stap 2 (= al hun buren voldoen aan beide voorwaarden), worden in stap 3 opgevuld en komen hierdoor mee in aanmerking voor de categorie 'verstedelijkt'. Deze sectoren verschijnen in het roze op de kaart va[n Figuur](#page-9-2)  [6.](#page-9-2)

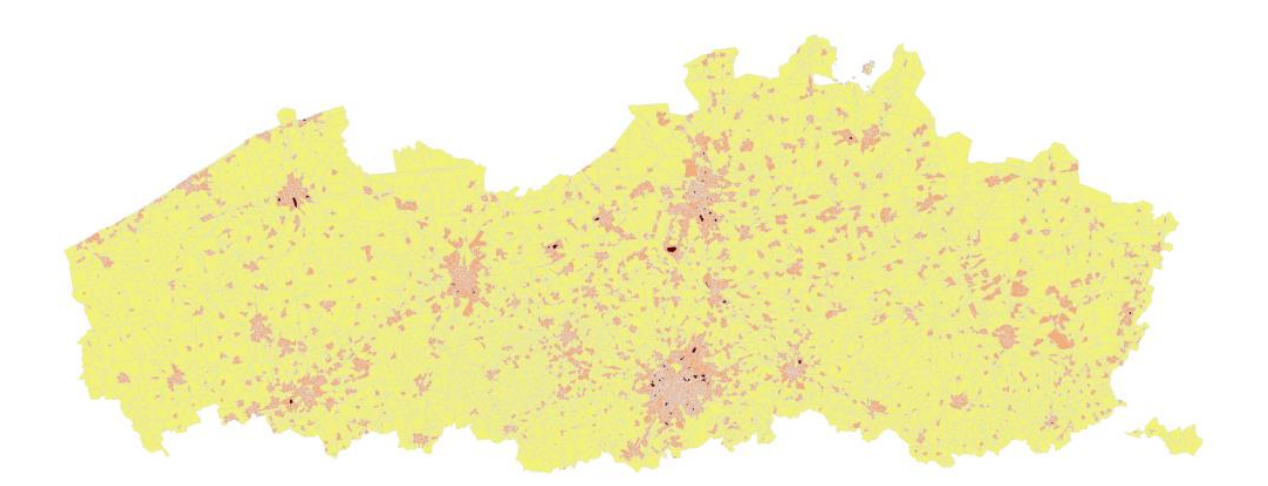

<span id="page-9-2"></span>**Figuur 6: Toevoeging gaten in 'verstedelijkt' na stap 2: in roze sectoren die geselecteerd zijn na stap 2, in donkerrood sectoren die volledig omgeven zijn door sectoren die geselecteerd werden na stap 2, in geel sectoren die niet geselecteerd werden om 'verstedelijkt' te kunnen worden**

### <span id="page-9-0"></span>**Stap 4 – Indeling op basis van inwonersaantal per cluster**

In stap 4 worden alle aan elkaar grenzende statistische sectoren die na stap 3 in aanmerking komen voor de categorie 'verstedelijkt' samengevoegd tot een cluster. Per cluster wordt vervolgens het totale aantal inwoners berekend. Een cluster wordt finaal als 'verstedelijkt' weerhouden indien het totale aantal inwoners binnen de cluster van sectoren boven de drempelwaarde van **15.000 inwoners** ligt (zi[e Figuur 7\)](#page-9-3).

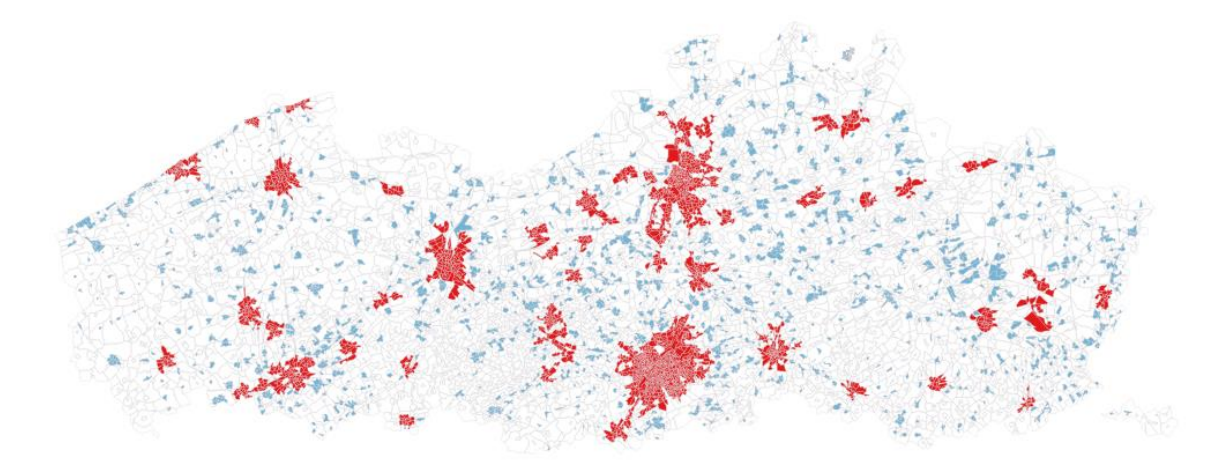

<span id="page-9-3"></span>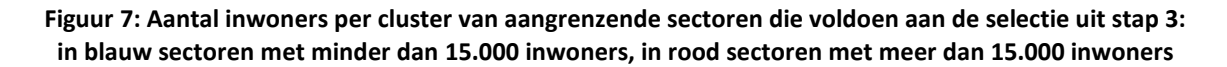

### <span id="page-9-1"></span>**Stap 5 – Randstedelijke sectoren identificeren**

Om vervolgens 'randstedelijke' sectoren te definiëren worden de sectoren weerhouden die grenzen aan verstedelijkte sectoren en die voldoende ruimtebeslag hebben, zijnde meer dan de grenswaarde van 32,5%.

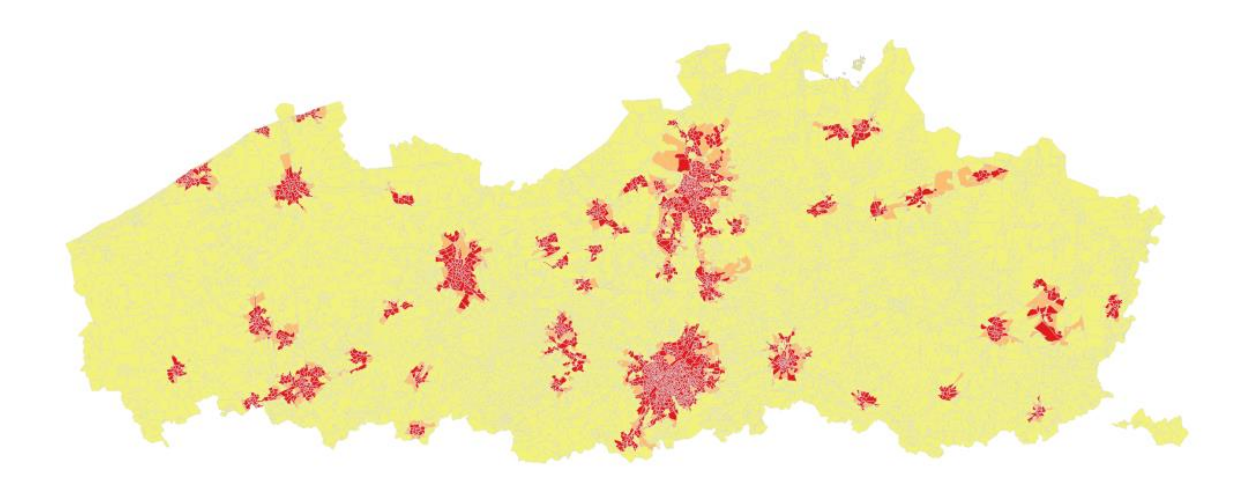

**Figuur 8: Selectie van 'randstedelijke' sectoren in stap 5: in rood verstedelijkte sectoren, in roze randstedelijke sectoren, in geel overige sectoren**

### <span id="page-10-0"></span>**Stap 6 – Clusters van randstedelijke sectoren identificeren**

Aan de selectie van 'randstedelijke sectoren uit stap 5, worden in stap 6 de sectoren toegevoegd die deel uitmaken van een cluster van aangrenzende sectoren met voldoende ruimtebeslag en die grenzen aan de randstedelijke sectoren uit stap 5. Deze clusters zijn te zien in lila i[n Figuur 9.](#page-10-2)

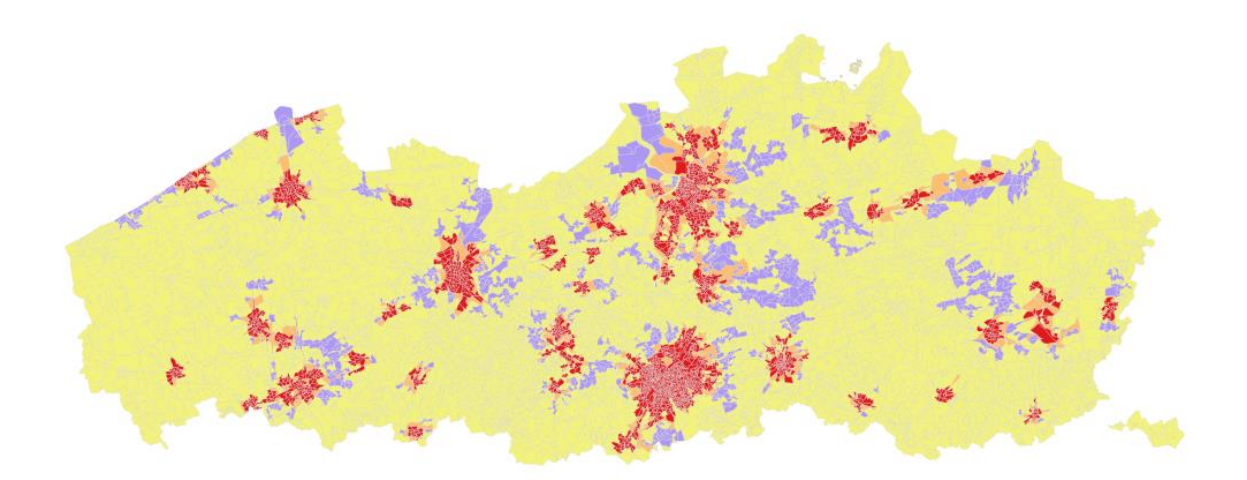

<span id="page-10-2"></span>**Figuur 9: Uitbreiding 'randstedelijke' sectoren met clusters van sectoren met een voldoende hoog ruimtebeslag: in rood verstedelijkte sectoren, in roze randstedelijke gebieden na stap 5, in lila randstedelijke gebieden na stap 6, in geel overige sectoren**

### <span id="page-10-1"></span>**Stap 7 – Gaten in randstedelijk gebied opvullen**

Analoog aan stap 3 worden in stap 7 gaten binnen het randstedelijk gebied opgevuld. Indien alle buren van een statistische sector randstedelijk zijn, wordt de sector eveneens randstedelijk, zelfs indien het ruimtebeslag lager is dan de grenswaarde van 32,5%. Deze zijn te zien in paars in [Figuur 10.](#page-11-2)

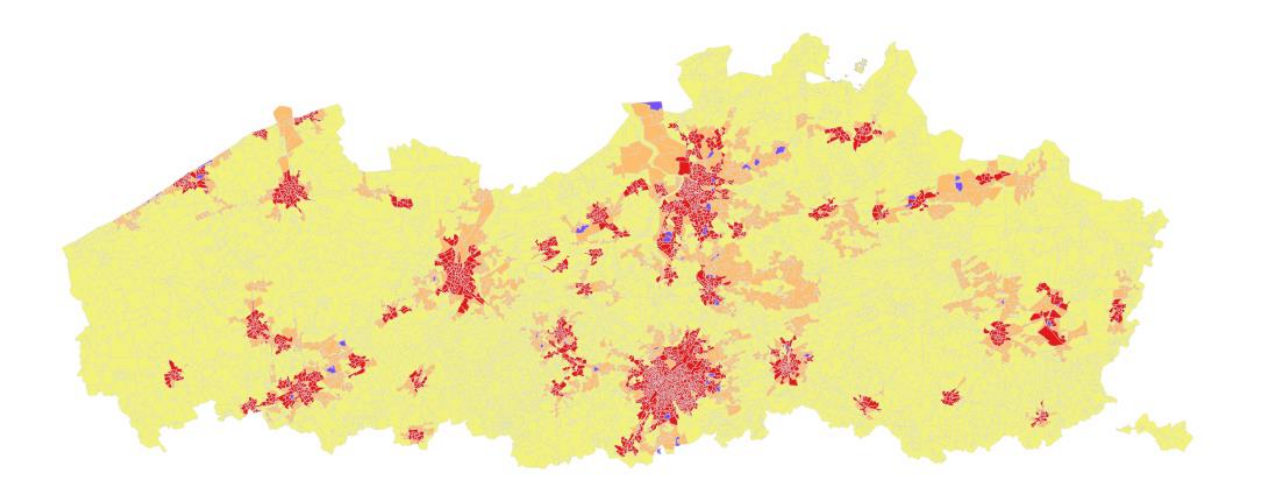

<span id="page-11-2"></span>**Figuur 10: Toevoeging gaten in 'randstedelijk' na stap 7: in rood verstedelijkt gebied, in roze randstedelijk gebied na stap 6, in paars gaten in het randstedelijk, gebied, in geel overige sectoren**

## <span id="page-11-0"></span>**Stap 8 – 'Eilanden' in verstedelijkt gebied**

Als achtste stap worden alle aangrenzende sectoren die, na stap 7, tot dezelfde categorie ('verstedelijkt', 'randstedelijk' of 'overig') behoren samengevoegd tot een cluster. Per cluster worden vervolgens de buren geanalyseerd. Indien een cluster volledig omgeven is door enkel 'verstedelijkte sectoren', is dit een 'eiland' binnen verstedelijkt gebied en wordt de cluster aan het verstedelijkt gebied toegevoegd. De betreffende eilanden zijn in oranje weergegeven i[n Figuur 11.](#page-11-3)

Voor eventuele 'eilanden' die binnen randstedelijk gebied aanwezig zijn, worden dit niet uitgevoerd.

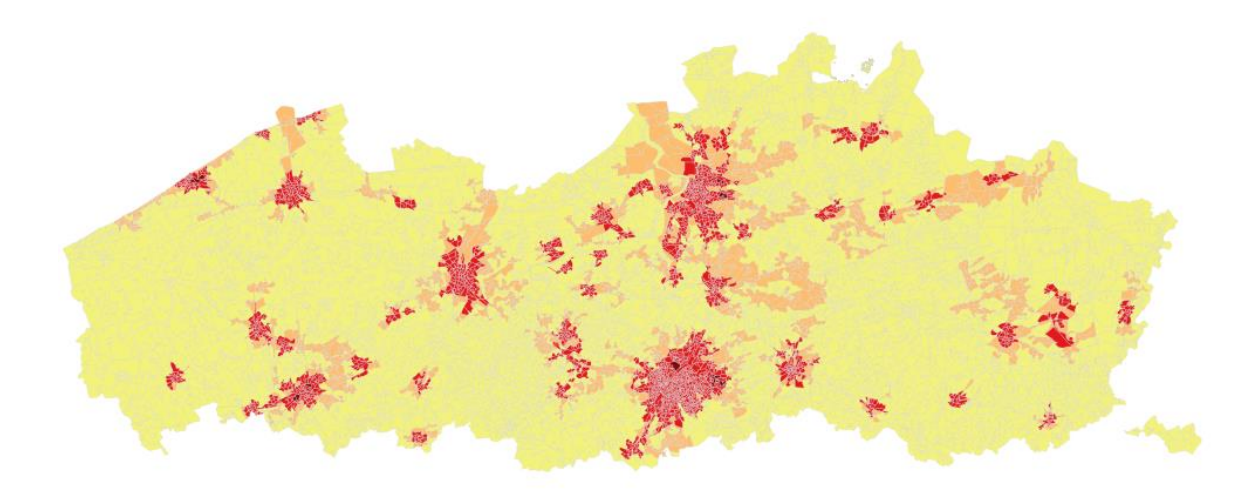

<span id="page-11-3"></span>**Figuur 11: Toevoegen van 'eilanden' in het verstedelijkt gebied: in rood verstedelijkt gebied, in donkerrood 'eilanden' in het verstedelijkt gebied, in roze randstedelijk gebied, in geel overige sectoren**

### <span id="page-11-1"></span>**Stap 9 – Indeling landelijke sectoren**

In het finale resultaat worden tot slot alle 'overige' sectoren gecategoriseerd als landelijk gebied [\(Figuur](#page-12-1)  [12\)](#page-12-1).

<span id="page-12-1"></span><span id="page-12-0"></span>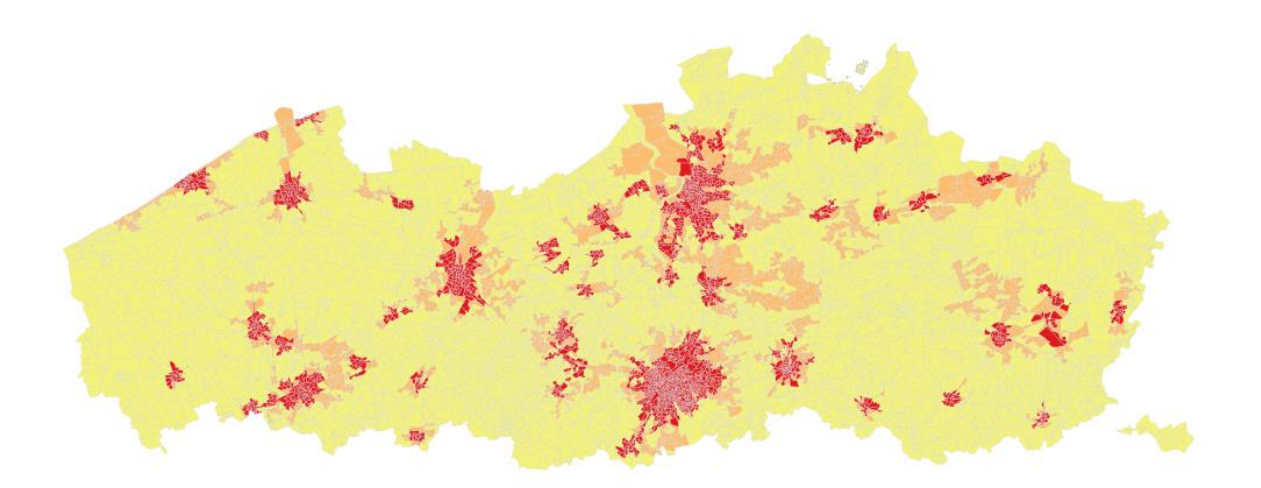

Figuur 12: Finale indeling statistische sectoren als 'verstedelijk' (rood), 'randstedelijk' (roze) of<br>'landelijk' (geel) voor 2013

# **Resultaten**

## <span id="page-13-0"></span>**Toestand in 2013**

[Figuur 12](#page-12-1) toont het finale resultaat voor 2013[. Tabel 1](#page-13-2) vat de belangrijkste resultaten samen. [Tabel 2](#page-13-3) geeft enkele kengetallen wat betreft ruimtebeslag, inwonersdichtheid en tewerkstellingsdichtheid, de drie onderdelen die bepalend zijn voor het indelen van de statistische sectoren in verstedelijkt-randstedelijk en landelijk gebied.

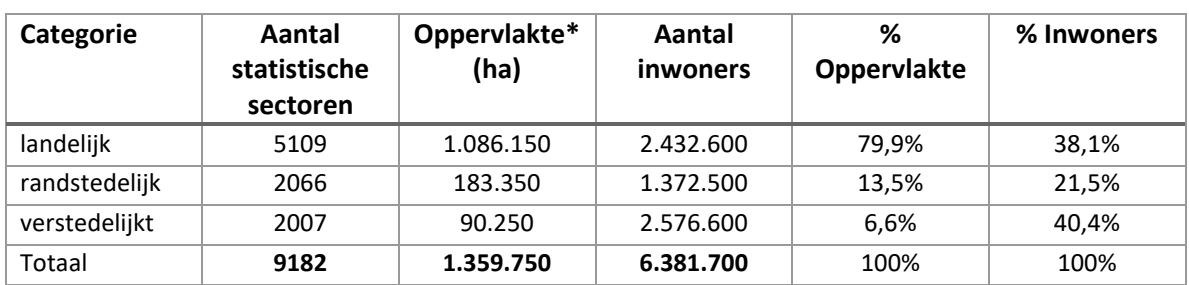

#### <span id="page-13-2"></span>**Tabel 1: Kengetallen van het verstedelijkt-randstedelijk-landelijk gebied in Vlaanderen in 2013**

\* Oppervlakte afgerond tot op 50ha

<span id="page-13-3"></span>**Tabel 2: Ruimtebeslag, inwonersdichtheid en tewerkstellingsdichtheid van het verstedelijktrandstedelijk-landelijk gebied in Vlaanderen in 2013**

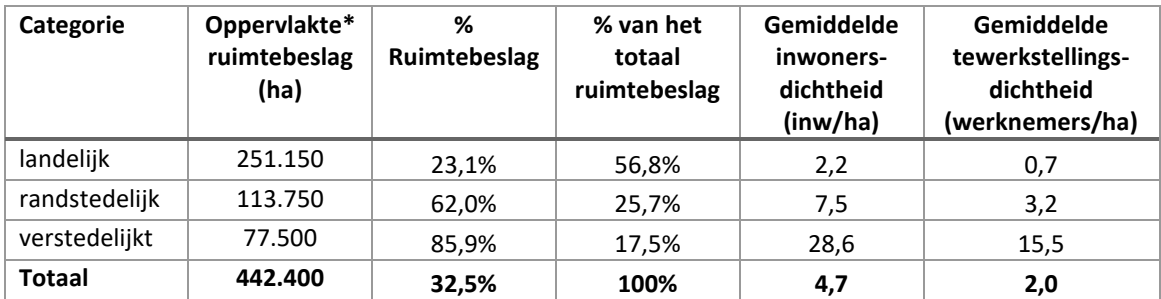

\* Oppervlakte afgerond tot op 50ha

#### <span id="page-13-1"></span>**Vergelijking nieuwe resultaten voor toestand 2013 met de versie in RURA 2018**

De hierboven beschreven methode verschilt in kleine mate met de methode toegepast door Vermeiren et al. (2017) die werd opgenomen in het RURA 2018 (Pisman et al., 2018). Het gaat hierbij in de eerste plaats om verbeteringen die zijn aangebracht aan de onderliggende bronbestanden:

- Het totale aantal inwoners en de inwonersdichtheid per statistische sector wordt in de voorliggende methode niet meer bepaald op basis van een GIS-analyse op de kaart met inwonersdichtheid uit Poelmans et al. (2016), maar op basis van de statistieken van Statbel met 'bewoners per statistische sector'.
- De methode voor het aanmaken van de landgebruikskaart, die aan de basis ligt voor de bepaling van de 10x10m<sup>2</sup> rasterkaarten met ruimtebeslag en tewerkstellingsdichtheid werd bijgesteld ten opzichte van de versie van de landgebruikskaart die werd gebruikt door Vermeiren et al. (2017). Een overzicht van de wijzigingen is beschreven in Poelmans et al. (2021). Er wordt hierdoor niet meer met helemaal dezelfde kaarten voor ruimtebeslag en tewerkstellingsdichtheid gewerkt als gebruikt door Vermeiren et al. (2017) en ook de gemiddelde tewerkstellingsdichtheid per statistische sector en het aandeel ruimtebeslag per statistische sector zijn hierdoor licht verschillend ten opzichte van de versie toegepast door Vermeiren et al. (2017).

Daarnaast werd de methode voor het bepalen van de drempelwaarden gewijzigd:

In de methode toegepast door Vermeiren et al. (2017) gebeurde de bepaling van de drempelwaarden voor inwonersdichtheid en tewerkstellingsdichtheid uit stap 2 van de procedure op basis van de **gemiddelde waarden** die voorkwamen op de rasterkaarten met inwonersdichtheid en tewerkstellingsdichtheid die werden gebruikt voor het bepalen van de dichtheid per statistische sector (zie beschrijving in stap 0). In de huidige methode daarentegen worden de drempelwaarden vastgelegd op een **vaste waarde** die werd bepaald op basis van een beoordeling door experten. Hierdoor worden licht verschillende drempelwaarden gebruikt in vergelijking met Vermeiren et al. (2017). Het vastklikken van de drempelwaarden is nodig omdat gemiddelde waarden kunnen variëren in de tijd. Op die manier zou de evolutie van de statistische sectoren in de tijd niet alleen bepaald worden door wijzigingen die optreden binnen iedere sector afzonderlijk (bv. sector evolueert van randstedelijk naar verstedelijkt door een groei in de inwonersdichtheid in die sector), maar ook door louter wijzigingen die optreden in de gemiddelde waarde (bv. sector zou kunnen evolueren van verstedelijkt naar randstedelijk doordat de gemiddelde inwonersdichtheid in Vlaanderen en daardoor ook de drempelwaarde stijgt). Een statistische sector zou dan doorheen de tijd van typologie kunnen veranderen terwijl zijn kenmerken in werkelijkheid niet of nauwelijks veranderd zijn. Om die reden werd er voor gekozen om met vaste drempelwaarden te werken.

De resultaten van de indeling in verstedelijkt-randstedelijk-landelijk gebied voor de toestand 2013 zijn hierdoor licht verschillend aan de resultaten gehanteerd in het RURA 2018. [Figuur 13](#page-15-1) en [Tabel 3](#page-15-2) tonen echter aan dat, ondanks de methodologische wijzigingen, de verschillen met de indeling gebruikt in RURA 2018 relatief beperkt zijn. In totaal zijn er 119 sectoren die verstedelijkt waren in RURA 2018 en die randstedelijk zijn volgens de huidige methode (lichtblauw), 1 sector die verstedelijkt was in RURA 2018 en die landelijk is volgens de huidige methode (donkergroen), 40 sectoren die randstedelijk waren in RURA 2018 en die landelijk zijn volgens de huidige methode (lichtgroen), 17 sectoren die randstedelijk waren in RURA 2018 en die verstedelijkt zijn volgens de huidige methode (donkerblauw), 36 sectoren die landelijk waren in RURA 2018 en die randstedelijk zijn volgens de huidige methode (lichtroze) en 2 sectoren die landelijk waren in RURA 2018 en die verstedelijkt zijn volgens de huidige methode (donkerroze). Er zijn in totaal dus 215 sectoren van de in totaal 9182 sectoren in Vlaanderen (of zo'n 2%) die een andere uitspraak krijgen in de huidige methode dan in de methode zoals toegepast voor het RURA 2018, waarvan er slechts 3 meer dan 1 categorie verschuiven (van verstedelijkt naar landelijk of omgekeerd). Het globale beeld van de indeling van Vlaanderen in verstedelijkt-randstedelijk-landelijk gebied die het resulteerde uit de vorige methode blijft met andere woorden behouden door deze verbetering van de methodiek.

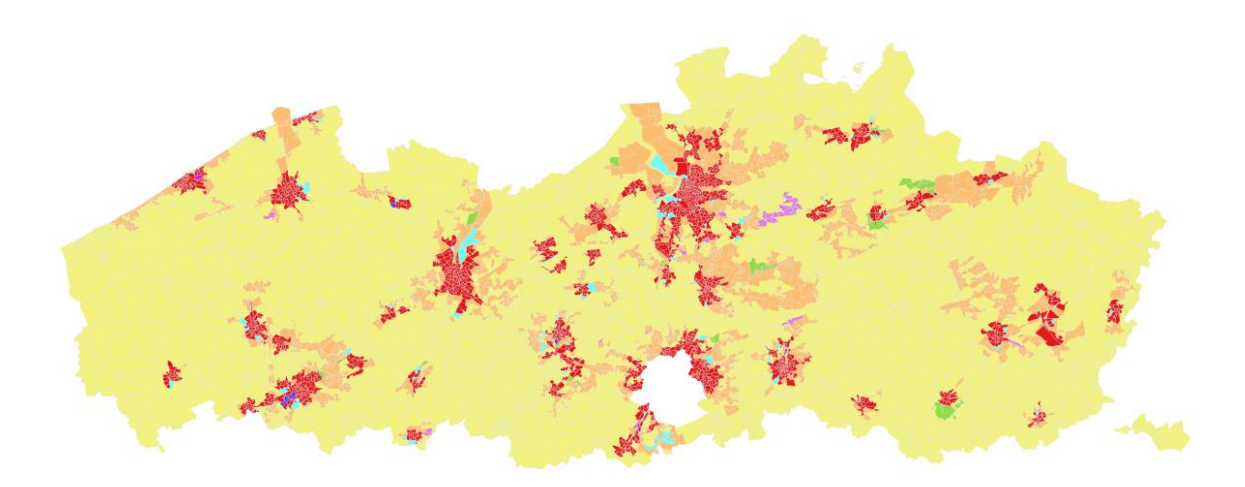

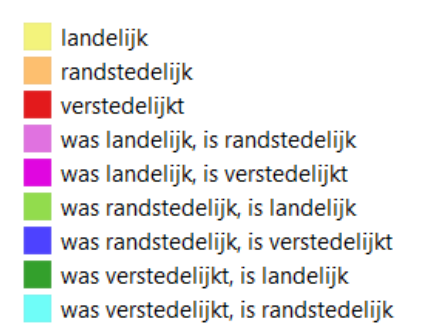

#### <span id="page-15-1"></span>**Figuur 13: Vergelijking tussen de resultaten voor het referentiejaar 2013 voor de methodiek uit het voorliggende rapport en de methode zoals gebruikt in RURA 2018**

<span id="page-15-2"></span>**Tabel 3 Vergelijking tussen de resultaten voor het referentiejaar 2013 voor de methodiek uit het voorliggende rapport en de methode zoals gebruikt in RURA 2018: kruistabel statistische sectoren in Vlaanderen**

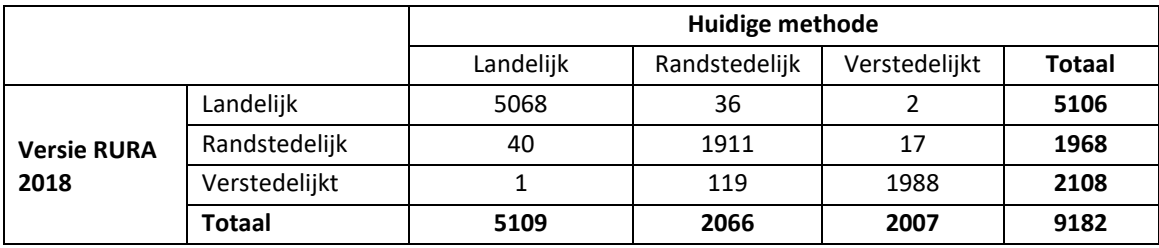

Wat betreft de oppervlakte is er volgens de huidige methode een iets kleinere oppervlakte verstedelijkt in vergelijking met het resultaat in RURA 2018 (6,6% in plaats van 7,3% in RURA 2018), een iets grotere oppervlakte randstedelijk (13,5% in plaats van 13,0% in RURA 2018) en eveneens een iets grotere oppervlakte landelijk gebied (79,9% in plaats van 79,7% in RURA 2018).

<span id="page-15-0"></span>Wat betreft de verdeling van de inwoners over de drie typegebieden wonen er volgens de huidige methode iets meer mensen in randstedelijk gebied (21,5% in plaats van 20,0% in RURA 2018) en iets minder in verstedelijkt gebied (40,4% in plaats van 40,9% in RURA 2018) en landelijk gebied (38,1% in plaats van 39,1% in RURA 2018).

### **Toestand 2016**

[Figuur 14](#page-16-0) toont het finale resultaat voor 2016. [Tabel](#page-16-1) 4 en [Tabel 5](#page-16-2) vatten de belangrijkste resultaten voor Vlaanderen samen.

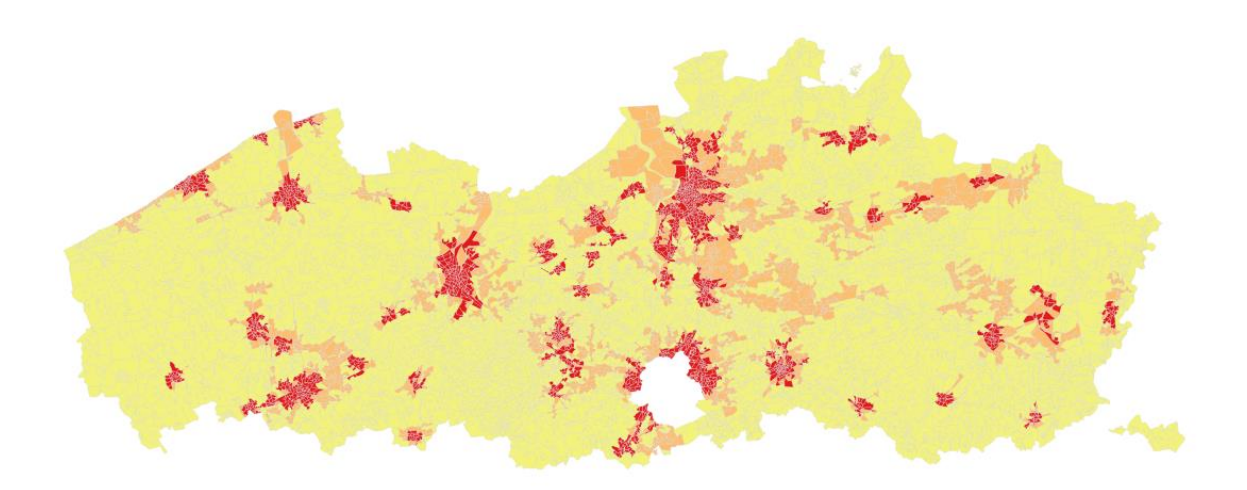

<span id="page-16-0"></span>**Figuur 14: Indeling statistische sectoren als 'verstedelijk' (rood), 'randstedelijk' (roze) of 'landelijk' (geel) voor 2016**

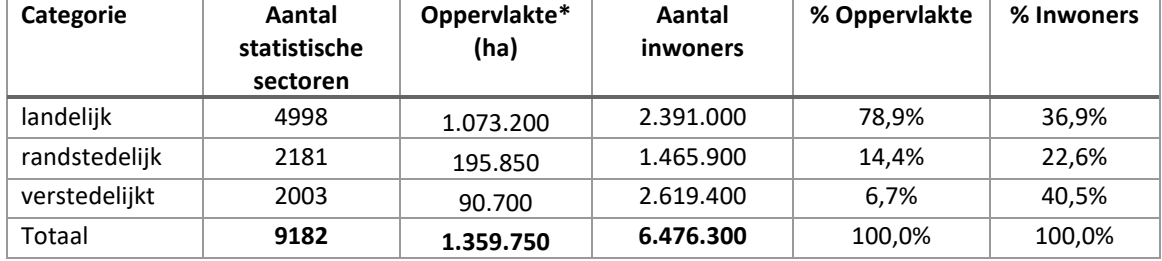

#### <span id="page-16-1"></span>**Tabel 4: Kengetallen van het verstedelijkt-randstedelijk-landelijk gebied in Vlaanderen in 2016**

\* Oppervlakte afgerond tot op 50ha

<span id="page-16-2"></span>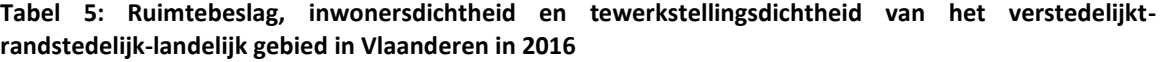

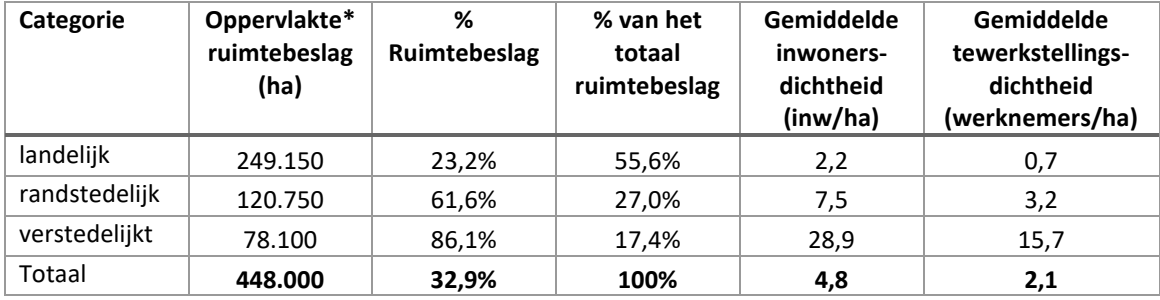

\* Oppervlakte afgerond tot op 50ha

### <span id="page-17-0"></span>**Toestand 2019**

[Figuur 15](#page-17-2) toont het finale resultaat voor 2019. [Tabel 6](#page-17-3) en [Tabel 7](#page-17-4) vatten de belangrijkste resultaten voor Vlaanderen samen.

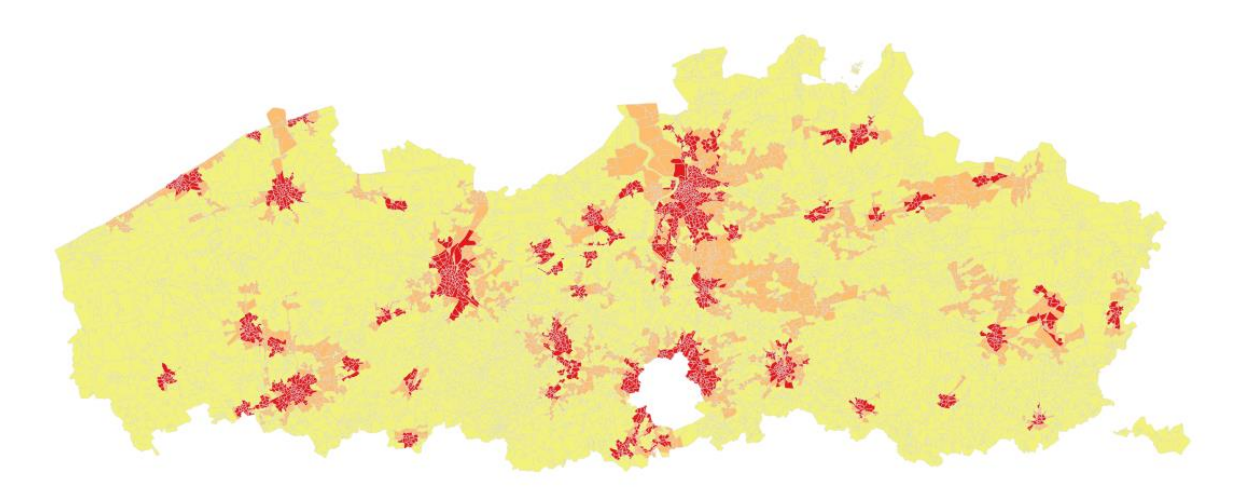

<span id="page-17-2"></span>**Figuur 15: Indeling statistische sectoren als 'verstedelijk' (rood), 'randstedelijk' (roze) of 'landelijk' (geel) voor 2019**

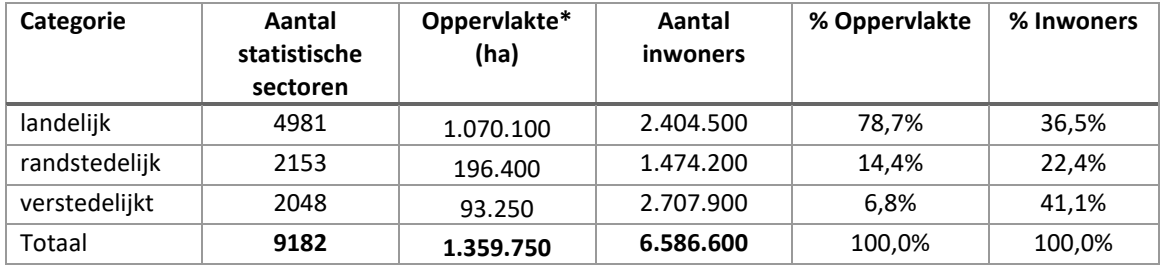

<span id="page-17-3"></span>**Tabel 6: Kengetallen van het verstedelijkt-randstedelijk-landelijk gebied in Vlaanderen in 2019**

\* Oppervlakte afgerond tot op 50ha

<span id="page-17-4"></span>**Tabel 7: Ruimtebeslag, inwonersdichtheid en tewerkstellingsdichtheid van het verstedelijktrandstedelijk-landelijk gebied in Vlaanderen in 2019**

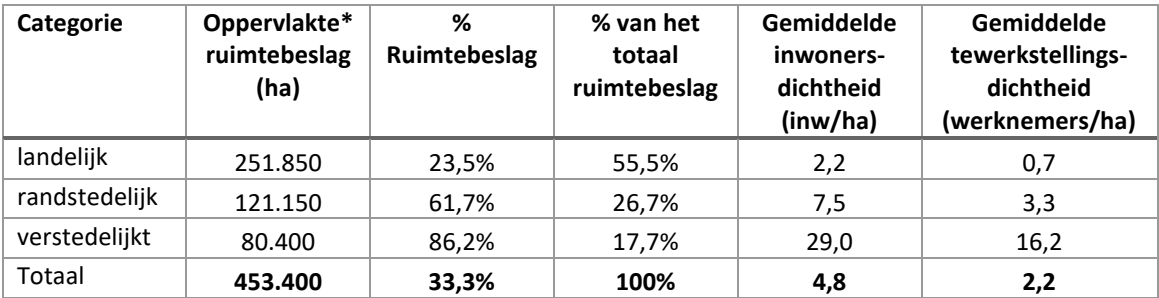

<span id="page-17-1"></span>\* Oppervlakte afgerond tot op 50ha

#### **Evolutie 2013-2019**

Ten opzichte van 2013 is het aantal verstedelijkte en randstedelijke sectoren in 2019 toegenomen (respectievelijk met 41 en 87 sectoren) ten koste van het aantal landelijke sectoren. Dit komt neer op een

groei van het verstedelijkte gebied in Vlaanderen met 3.000 ha en van het randstedelijke gebied met 13.000ha. Wat betreft de verdeling van de inwoners is het aandeel inwoners in het verstedelijkt en randstedelijk gebied toegenomen (respectievelijk +0,7% en +0,9% van de inwoners) ten koste van het landelijk gebied (-1,6%).

[Tabel 8](#page-18-0) toont de kruistabel met de evolutie van de afzonderlijke statistische sectoren. [Figuur 16](#page-19-0) toont deze evoluties tussen 2013 en 2019 op kaart.

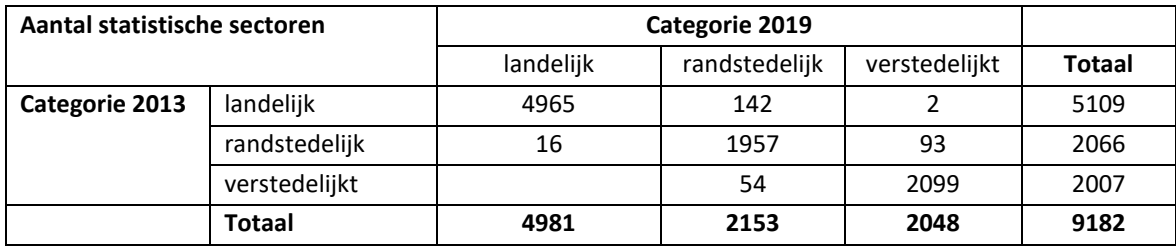

#### <span id="page-18-0"></span>**Tabel 8: Evolutie van het aantal statistische sectoren tussen 2013 en 2019**

#### **Tabel 9: Evolutie van de oppervlakte tussen 2013 en 2019**

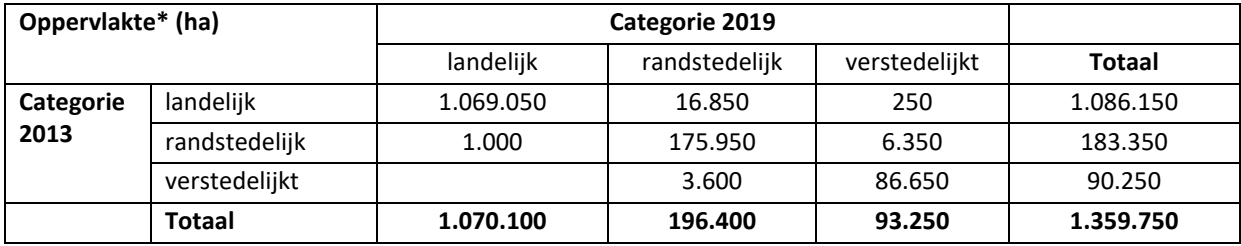

\* Oppervlakte afgerond tot op 50ha

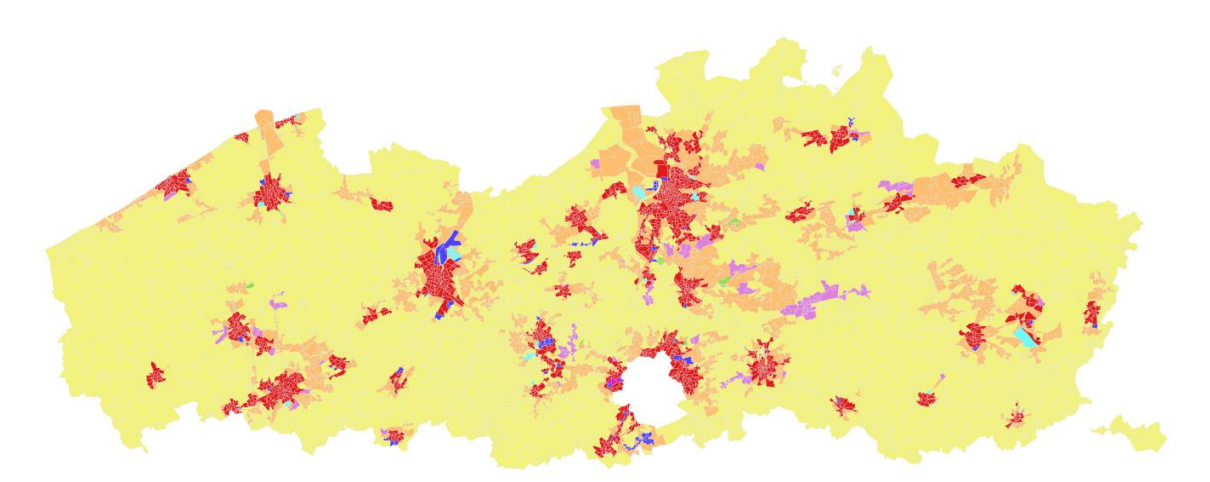

landelijk randstedelijk verstedelijkt was landelijk, is randstedelijk was landelijk, is verstedelijkt was randstedelijk, is landelijk was randstedelijk, is verstedelijkt was verstedelijkt, is landelijk was verstedelijkt, is randstedelijk

#### **Figuur 16 Evolutie van de typologie tussen 2013 en 2016**

#### <span id="page-19-0"></span>➔ **Toename van de verstedelijkingsgraad**

Het grootste aantal verschuivingen treedt op tussen de categorieën landelijk en randstedelijk: 142 statistische sectoren waren in 2013 nog landelijk en werden in 2019 beschouwd als randstedelijk (lichtroze sectoren op [Figuur 16\)](#page-19-0). Het grootste aandeel van deze sectoren bevindt zich ten zuidoosten van Antwerpen en ten noordoosten van Leuven [\(Figuur 17\)](#page-19-1). In deze regio maakt het gebied rond Aarschot (kleinstedelijk gebied volgens het RSV) de sprong van landelijk naar randstedelijk.

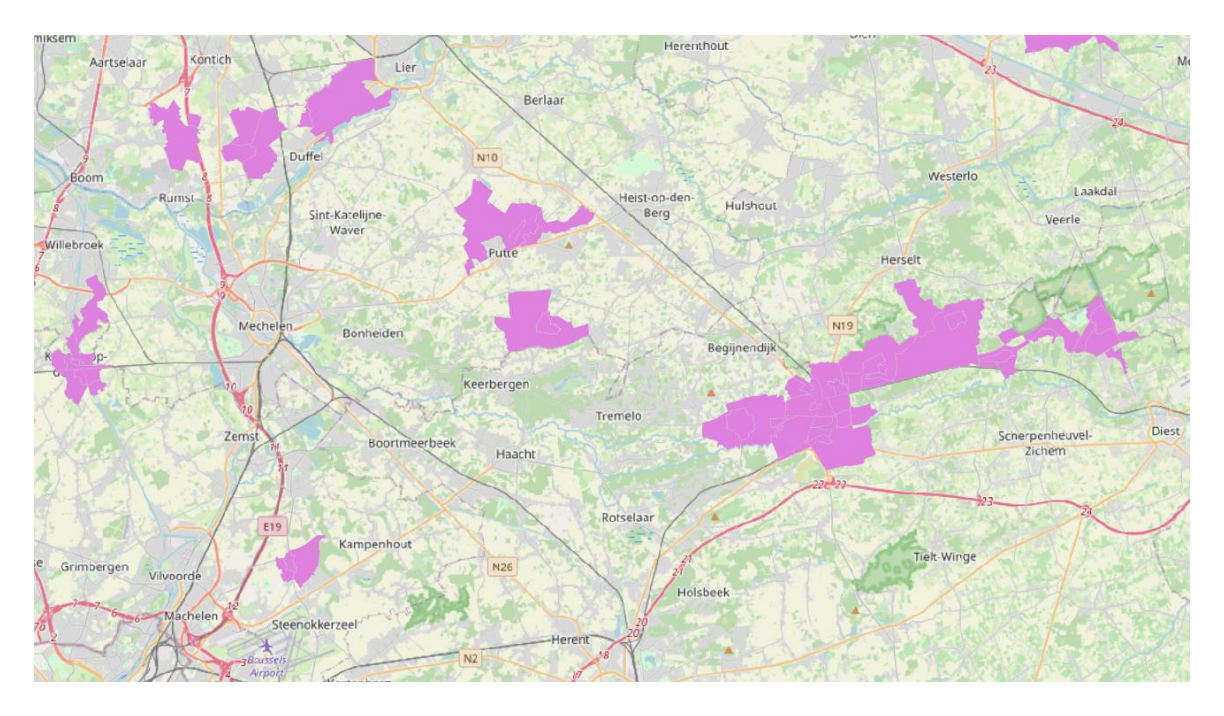

<span id="page-19-1"></span>**Figuur 17 Evolutie van landelijk naar randstedelijk in het zuiden van de provincie Antwerpen en noordoosten van de provincie Vlaams-Brabant**

Twee van de sectoren evolueren van landelijk in 2013 naar verstedelijkt in 2016. Deze twee sectoren zijn gelegen net ten noorden van het centrum van Dilbeek, binnen een cluster van verstedelijkt gebied.

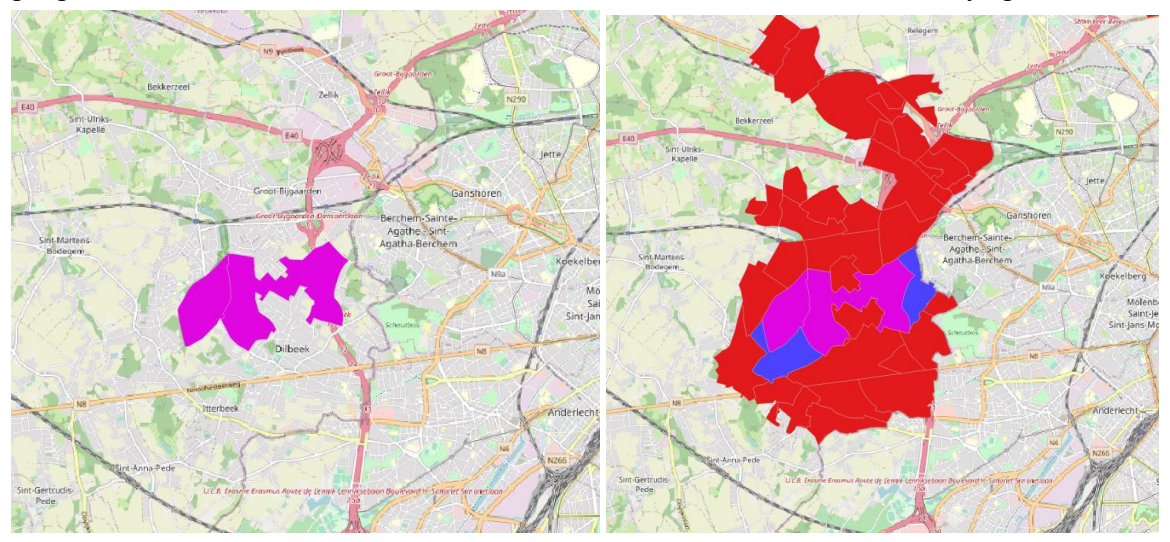

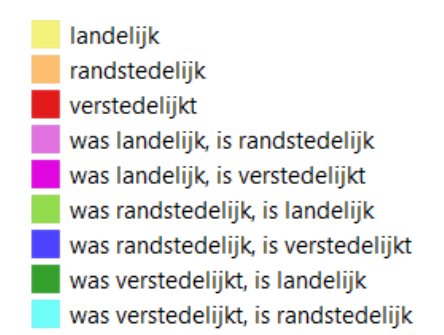

#### **Figuur 18 Evolutie van landelijk naar verstedelijkt gebied ten noorden van Dilbeek**

Verder zijn er 93 sectoren die evolueren van randstedelijk in 2013 naar verstedelijkt in 2019 (donkerblauwe sectoren op [Figuur 16\)](#page-19-0). Een aantal van deze sectoren bevindt zich in de rand rondom Brussel (zie [Figuur 19\)](#page-21-0), waar de omgeving van de kern van Sint-Genesius-Rode evolueert van randstedelijk in 2013 naar verstedelijkt in 2019. Sint-Genesius-Rode kan dus worden gezien als een volledig 'nieuw' verstedelijkt gebied in 2019 met een bevolkingsaantal groter dan 15.000 inwoners die binnen de cluster voorkomen.

Verder komen deze sectoren verspreid voor aan de randen van de meeste verstedelijkte gebieden in Vlaanderen. Het gaat hierbij meestal om één of twee sectoren, geen grote clusters van sectoren die evolueren van randstedelijk naar verstedelijkt gebied. Het gaat hierbij steeds om nieuwe verstedelijkte sectoren die aansluiten bij reeds bestaand verstedelijkt gebied.

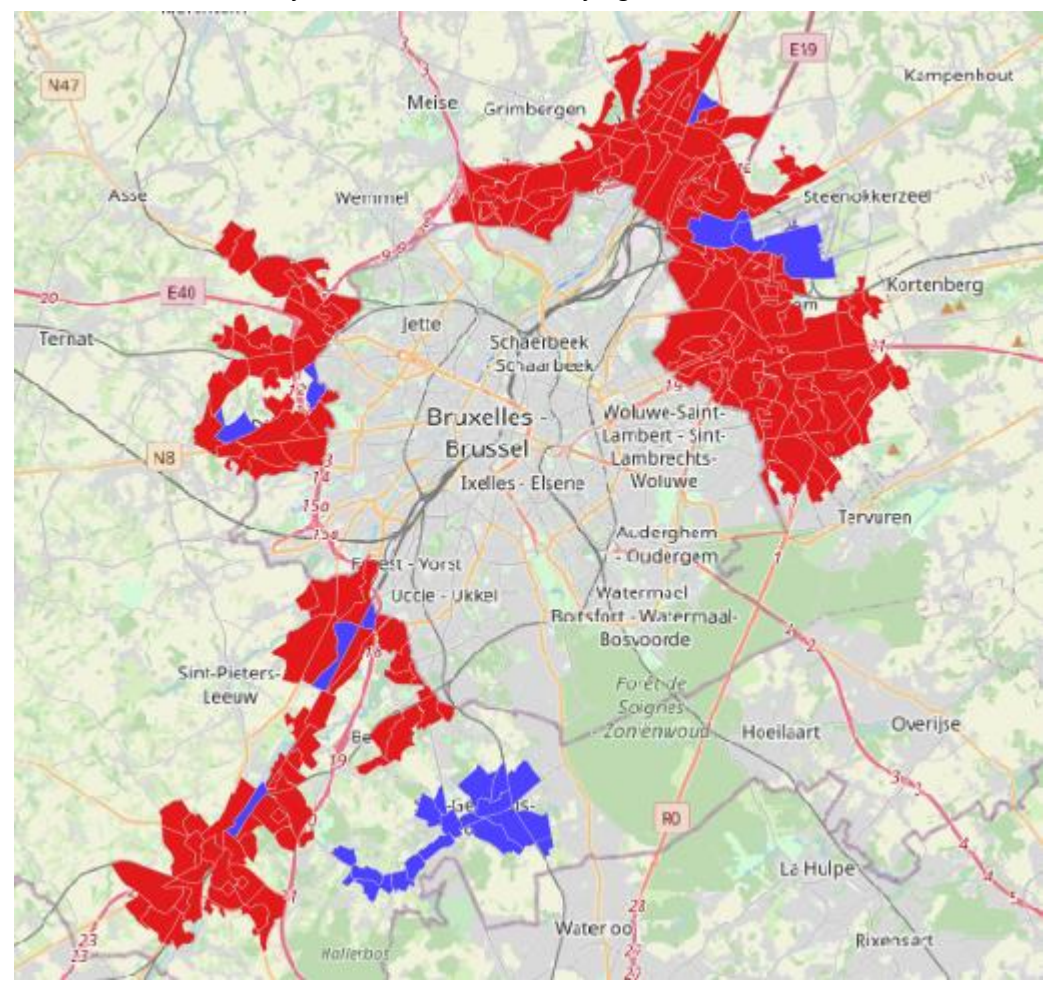

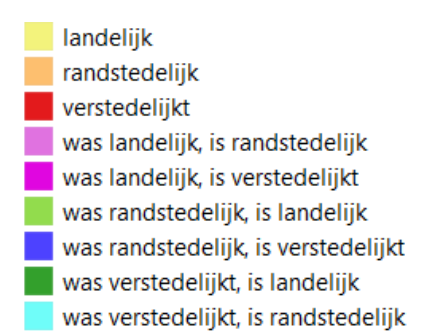

#### <span id="page-21-0"></span>**Figuur 19 Evolutie van randstedelijk naar verstedelijkt in de regio Aalst-Brussel-Leuven**

#### ➔ **Afname van de verstedelijkingsgraad**

54 sectoren vertonen een 'daling' van verstedelijkt in 2013 naar randstedelijk gebied in 2019 (lichtblauwe sectoren op [Figuur 16\)](#page-19-0). Dit is meestal te wijten aan een daling van de tewerkstellingsdichtheid van (net) boven de drempelwaarde tot (net) onder de drempelwaarde. Dit doet zich o.a. voor in Zwijndrecht, dat in zijn geheel evolueert van verstedelijkt naar randstedelijk (zie [Figuur 20\)](#page-21-1) en ten zuiden van Genk, waar het bedrijventerrein (Genk-Zuid) evolueert van verstedelijkt naar randstedelijk.

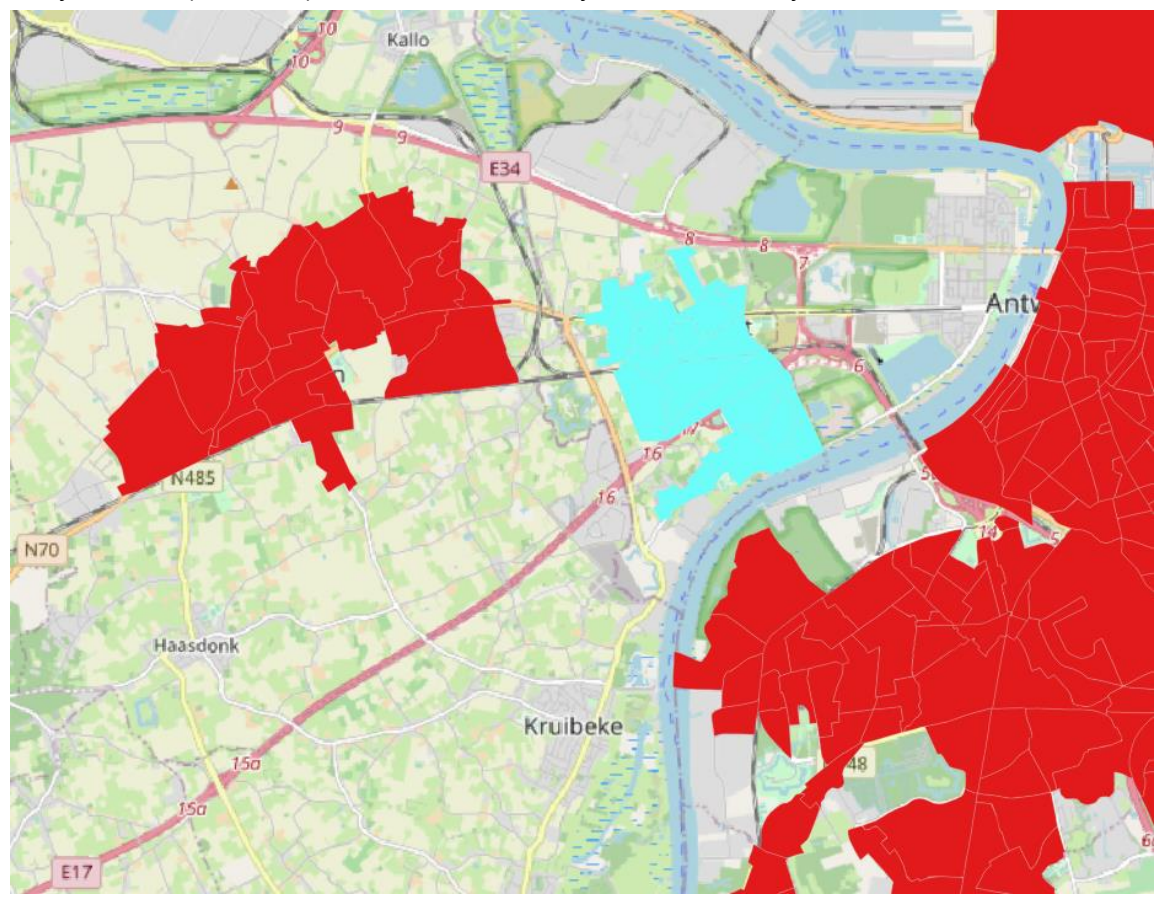

#### <span id="page-21-1"></span>**Figuur 20 Evolutie van verstedelijkt naar randstedelijk in Zwijndrecht**

Tot slot zijn er 16 sectoren die evolueren van randstedelijk in 2013 naar landelijk in 2019. Dit is te wijten aan een daling van het ruimtebeslag. In de meeste gevallen was het ruimtebeslag in 2013 net hoger dan de drempelwaarde van 32,5% en daalt het licht tot onder de drempelwaarde in 2019. Deze sectoren liggen verspreid in Vlaanderen.

# <span id="page-22-0"></span>**Bronnen**

- Pisman, A., Vanacker, S., Willems, P., Engelen, G. & Poelmans, L. (Eds.) (2018). Ruimterapport Vlaanderen (RURA). Een ruimtelijke analyse van Vlaanderen. Brussel: departement Omgeving.
- Poelmans, L., Van Esch, L., Janssen, L., Engelen, G., 2016. Indicatoren ruimtelijk rendement, referentiejaar 2013. Studie uitgevoerd in opdracht van: Departement Ruimte Vlaanderen.
- Poelmans Lien, Janssen Liliane, Hambsch Lorenz (2021), Landgebruik en ruimtebeslag in Vlaanderen, toestand 2019. Studie uitgevoerd in opdracht van het Vlaams Planbureau voor Omgeving.
- Vermeiren, K., Loris, I., Pisman, A., Vanacker, S., Willems, P. & Engelen, G. (2017). Verstedelijkte, randstedelijke en landelijke gebieden in Vlaanderen. Indeling op basis van statische sectoren. Studie uitgevoerd in opdracht van het Vlaams Planbureau voor Omgeving.

# <span id="page-23-0"></span>**Bijlage 1: Algoritme**

# -\*- coding: cp1252 -\*- # --------------------------------------------------------------------------- # algoritme om statistische sectoren op basis van # ruimtebeslag, inwoners en tewerkstelling # in te delen in verstedelijkt, randstedelijk en landelijk # ---------------------------------------------------------------------------

#### Te runnen met Python 2 (want geeft andere resultaten in ArcGisPro!!!!)

# Import arcpy module import arcpy

### Variabelen

ruimtebeslag = str(0.325) ##versie 2013 methode C

## waardes = variabele voor scenarionummer, inwonersdichtheid, tewerkstellingsdichtheid en aantal inwoners (per cluster)

#### ## 2013

#waardes = [(20133, 13.5, 10, 15000)] ##finaal gebruikt in RURA2.0! #jaar = '2013\_C'

## 2016

#waardes = [(20163, 13.5, 10, 15000)] ##finaal gebruikt in RURA2.0! #jaar = '2016\_C'

##2019 waardes = [(20193, 13.5, 10, 15000)] ##finaal gebruikt in RURA2.0! jaar = '2019'

### Berekeningen

for waarde in waardes: inwonersdichtheid = str(waarde[1]) tewerkstellingsdichtheid = str(waarde[2]) aantal inw = str(waarde[3]) resultnum = str(waarde[0]) #homef = "D:\\landgebruik\_indicatoren\\stedelijke\_gebieden\\" homef = "E:\\landgebruik\_indicatoren\\stedelijke\_gebieden\\" #originele databank met statistische sectoren if jaar == "2013": statistische\_sectoren = homef + "statistische\_sectoren\_VL\_BR\_stats\_statbel.shp" else: statistische\_sectoren = homef + "statistische\_sectoren\_VL\_BR\_stats\_statbel\_" + jaar + ".shp" #temp bestanden

```
statistische sectoren Polygo7 = homef+"buren1.dbf"
 statistische sectoren CopyFe2 = homef+"summary1.dbf"
 statistische sectoren CopyFe = homef+"statistische sectoren copy.shp"
 dissolve_shp = homef+"dissolve.shp"
 dissolve_shp2 = homef+"dissolve2.shp"
 dissolve buffer shp 2 = homef+"dissolve buffer.shp"
 join shp = homef+"join.shp"
 sum_inwoners = homef+"sum_inwoners.dbf"
 test_dbf = homef+"test.dbf"
 test2_dbf = homef+"test2.dbf"
  selectie = homef + "selectie.shp"
  resultaatclusters = homef + "rb_clusters.shp"
  temp = homef+"stedgeb.gdb\\temp"
 temp_PolygonNeighbors1 = homef+"stedgeb.gdb\\temp_PolygonNeighbors1"
  temp_stat = homef+"temp_stat"
 temp4_shp = homef+"temp4.shp"
 temp4_shp_ 3 = temp4 shp
  #output
  tussenresultaat = homef+"tussenresultaat.shp"
  resultaat = homef+"resultaat_"+resultnum+".shp"
  print('run'+resultnum+': ruimtebeslag='+ruimtebeslag+', inw='+inwonersdichtheid+', 
tewerkst='+tewerkstellingsdichtheid+' (jaar = '+jaar+')')
  arcpy.env.overwriteOutput = True
```
# orginele input shapefile kopi�ren naar tijdelijk werk bestand

arcpy.CopyFeatures\_management(statistische\_sectoren, statistische\_sectoren\_CopyFe, "", "0", "0", "0")

# velden toevoegen waarin resultaten van verschillende stappen worden weggeschreven

```
arcpy.AddField_management(statistische_sectoren_CopyFe,_"stap1", "SHORT", "", "", "", "", "NULLABLE",
"NON_REQUIRED", "")
 arcpy.AddField_management(statistische_sectoren_CopyFe,_"stap2", "SHORT", "", "", "", "", "NULLABLE",
"NON_REQUIRED", "")
 arcpy.AddField_management(statistische_sectoren_CopyFe,_"stap3",_"SHORT", "", "", "", "", "NULLABLE",
"NON_REQUIRED", "")
 arcpy.AddField_management(statistische_sectoren_CopyFe,_"stap4",_"SHORT", "", "", "", "", "NULLABLE",
"NON_REQUIRED", "")
```
# Stap 1: opsplitsing veel / weinig ruimtebeslag: indien ruimtebeslag> drempelwaarde --> stap 1 = 1

print('bereken stap1')

 arcpy.CalculateField\_management(statistische\_sectoren\_CopyFe, "stap1", "calc( !ruimtebesl!)", "PYTHON\_9.3", "def calc(rb):\\n if rb>"+ruimtebeslag+":\\n return 1\\n else:\\n return 0")

 # Stap 2: combinatie met inwonersdichtheid en tewerkstellingsdichtheid: indien inwdichtheid en tewdichtheid > dempelwaarden --> stap2 = 1

print('bereken stap2')

arcpy.CalculateField\_management(statistische\_sectoren\_CopyFe, "stap2", "calc( !stap1!, !inwdicht!, !werkdicht!)", "PYTHON\_9.3", "def calc(stap1, inw, tew):\\n if ((stap1 ==1 and inw > "+inwonersdichtheid+") or (stap1 ==1 and tew > "+tewerkstellingsdichtheid+")):\\n return 1\\n else:\\n return 0")

# Stap 3: aaneengrenzende stedelijke sectoren samennemen, gaten opvullen : indien alle buren stedelijk --> stap 3 = 1 print('stap 3: bereken aantal buren') arcpy.PolygonNeighbors\_analysis(statistische\_sectoren\_CopyFe, statistische\_sectoren\_Polygo7, "CODSEC;stap2", "NO\_AREA\_OVERLAP", "BOTH\_SIDES", "", "METERS", "SQUARE\_METERS") arcpy.Statistics\_analysis(statistische\_sectoren\_Polygo7, statistische\_sectoren\_CopyFe2, "nbr\_stap2 SUM", "src\_CODSEC") arcpy.JoinField management(statistische sectoren CopyFe, "CODSEC", statistische sectoren CopyFe2, "src\_CODSEC") print('stap3: gaten vullen') arcpy.CalculateField\_management(statistische\_sectoren\_CopyFe, "stap3", "select( !FREQUENCY!, !SUM\_nbr\_st!, !stap2!)", "PYTHON\_9.3", "def select(freq,sum,stap2):\\n if (stap2 == 1 or freq ==sum):\\n return 1\\n else:\\n return  $()$ " #stat\_analy(input, output, frequency field, summary field) #=> field "freq" in dit geval = "nbr\_stap2 SUM" = som van aantal buren die stap 2 zijn (aantal stedelijke buren) # Stap 4: inwonersaantal van clusters checken: indien inwonersaantal van stedelijke cluster > drempelwaarde: stap 4  $= 1$  print('stap4: dissolve') arcpy.Dissolve\_management(statistische\_sectoren\_CopyFe, dissolve\_shp, "stap3", "", "SINGLE\_PART", "DISSOLVE\_LINES") arcpy.Dissolve\_management(dissolve\_shp, dissolve\_shp2, "stap3", "", "SINGLE\_PART", "DISSOLVE\_LINES") arcpy.Buffer\_analysis(dissolve\_shp2, dissolve\_buffer\_shp\_\_2\_, "-1 Meters", "FULL", "ROUND", "NONE", "") print('stap4: spatial join') arcpy.SpatialJoin\_analysis(statistische\_sectoren\_CopyFe, dissolve\_buffer\_shp\_2\_, join\_shp, "JOIN\_ONE\_TO\_MANY", "KEEP\_ALL", "", "INTERSECT", "", "") print('stap 4: bereken aantal inwoners') arcpy.Statistics\_analysis(join\_shp, sum\_inwoners, "inwoners SUM", "JOIN\_FID") arcpy.JoinField\_management(join\_shp, "JOIN\_FID", sum\_inwoners, "JOIN\_FID") print('bereken stap4: selectie indien groter dan drempelwaarde') arcpy.CalculateField\_management(join\_shp, "stap4", "stap4( !stap3!, !SUM\_inwone!)", "PYTHON\_9.3", "def stap4(stap3,sum):\\n if (stap3 == 1 and sum>="+aantal\_inw+"):\\n return 1\\n else:\\n return 0") # Stap 5: randstedelijke zones selecteren als aangrenzend bij stedelijke cluster: indien 1 van de buren = stedelijk (MAX\_nbr\_st = 1) --> randstedelijk = 1 ! LATER OOK GECOMBINEERD MET VOLDOENDE RUIMTEBESLAG! print('Stap 5: bereken buren') arcpy.PolygonNeighbors\_analysis(join\_shp,\_test\_dbf, "CODSEC;stap4", "NO\_AREA\_OVERLAP", "BOTH\_SIDES", "", "METERS", "SQUARE\_METERS") arcpy.Statistics\_analysis(test\_dbf, test2\_dbf, "nbr\_stap4 MAX", "src\_CODSEC") arcpy.JoinField\_management(join\_shp, "CODSEC", test2\_dbf, "src\_CODSEC") # velden toevoegen waarin resultaten van randstedelijk worden toegevoegd arcpy.AddField\_management(join\_shp, "randsted", "SHORT", "", "", "", "", "NULLABLE", "NON\_REQUIRED", "") arcpy.AddField\_management(join\_shp, "rand2", "SHORT", "", "", "", "", "NULLABLE", "NON\_REQUIRED", "") arcpy.AddField\_management(join\_shp, "rand3", "SHORT", "", "", "", "", "NULLABLE", "NON\_REQUIRED", "") arcpy.AddField\_management(join\_shp, "rand4", "SHORT", "", "", "", "", "NULLABLE", "NON\_REQUIRED", "")

print('Stap 5: indien VOLDOENDE RUIMTEBESLAG EN 1 buur = stedelijk --> randstedelijk')

arcpy.CalculateField\_management(join\_shp, "randsted", "calc( !ruimtebesl!, !MAX\_nbr\_st!)", "PYTHON\_9.3", "def calc(ruimtebesl, MAX\_nbr\_st):\\n if ruimtebesl>"+ruimtebeslag+" and MAX\_nbr\_st==1:\\n return 1\\n else:\\n return  $\bigcap$ <sup> $\bigcap$ </sup>

 # Stap 6: extra stap: indien ruimtebeslag > drempelwaarde en aangrenzend aan randstedelijk --> ook randstedelijk maken

print('Stap 6: bereken buren')

arcpy.PolygonNeighbors\_analysis(join\_shp, test\_dbf, "CODSEC;stap1;randsted", "NO\_AREA\_OVERLAP", "BOTH\_SIDES", "", "METERS", "SQUARE\_METERS")

arcpy.Statistics\_analysis(test\_dbf, test2\_dbf, "nbr\_randst MAX;nbr\_stap1 MAX", "src\_CODSEC")

arcpy.JoinField\_management(join\_shp, "CODSEC", test2\_dbf, "src\_CODSEC")

print('Stap 6: indien ruimtebeslag = hoog en aangrenzend: randstedelijk maken')

arcpy.CalculateField\_management(join\_shp, "rand2", "select( !randsted! , !MAX\_nbr\_ra!, !stap1! )", "PYTHON\_9.3", "def select(rand1, rand, rb):\\n if ( rand1 == 1 or (rand >= 1 and rb ==1)):\\n return 1\\n else:\\n return 0")

 #indien alle clusters van aaneengesloten sectoren met hoog ruimtebeslag moeten toegevoegd worden: onderstaande blok code ook uitvoeren

 #indien enkel aangrenzende sectoren met hoog ruimtebeslag moeten toegevoegd worden: deze blok code verwijderen, en in stap 7 opnieuw overstappen op 'join\_shp' ipv 'resultaatcluster' en op 'rand2' ipv 'rand3'

print('Stap 6: clusters aangrenzend met hoog ruimtebeslag toevoegen')

arcpy.Select\_analysis(join\_shp, selectie, "stap1" = 1') #stap 1 = 1 => rb > drempelwaarde

arcpy.Dissolve\_management(selectie, dissolve\_shp, "stap1", "", "SINGLE\_PART", "DISSOLVE\_LINES")

arcpy.Buffer\_analysis(dissolve\_shp, dissolve\_buffer\_shp\_\_2\_, "-1 Meters", "FULL", "ROUND", "NONE", "")

arcpy.MakeFeatureLayer\_management(dissolve\_buffer\_shp\_\_2\_, 'selectielaag')

arcpy.MakeFeatureLayer\_management(join\_shp, 'selectielaag2')

arcpy.SelectLayerByAttribute\_management('selectielaag2', "NEW\_SELECTION", "rand2" = 1') #rand2=1 => randstedelijk (want RB hoog en aangrenzend

arcpy.SelectLayerByLocation\_management('selectielaag', 'intersect', 'selectielaag2')

arcpy.SelectLayerByAttribute\_management('selectielaag2', "CLEAR\_SELECTION")

arcpy.SelectLayerByLocation\_management('selectielaag2', 'intersect', 'selectielaag')

arcpy.CalculateField\_management('selectielaag2', "rand3", "1", "VB")

arcpy.SelectLayerByAttribute\_management('selectielaag2', "CLEAR\_SELECTION")

arcpy.CopyFeatures\_management('selectielaag2', resultaatclusters)

arcpy.CalculateField\_management(resultaatclusters, "rand3", "rand3( !rand2!, !rand3!)", "PYTHON\_9.3", "def rand3(stap2, stap3):\\n if (stap2 == 1 or stap3 == 1):\\n return 1\\n else:\\n return 0")

# Stap 7: gaten in randstedelijk gebied opvullen

print('Stap 7: bereken buren')

arcpy.PolygonNeighbors\_analysis(resultaatclusters, test\_dbf, "CODSEC:rand3", "NO\_AREA\_OVERLAP", "BOTH\_SIDES", "", "METERS", "SQUARE\_METERS")

arcpy.Statistics\_analysis(test\_dbf, test2\_dbf, "nbr\_rand3 SUM", "src\_CODSEC")

arcpy.JoinField\_management(resultaatclusters, "CODSEC", test2\_dbf, "src\_CODSEC")

print('Stap 7: gaten vullen')

arcpy.CalculateField\_management(resultaatclusters, "rand4", "select( !FREQUENC\_4!, !SUM\_nbr\_ra!, !rand3! )", "PYTHON 9.3", "def select(freq,sum,rand):\\n if (rand == 1 or freq ==sum):\\n return 1\\n else:\\n return 0")

 # resultaat wegschrijven naar nieuwe output-laag. Resultaat zit in kolom 'totaal': 0 indien landelijk, 1 indien stedelijk, 2 indien randstedelijk

print('(tussen)Resultaat wegschrijven')

arcpy.AddField\_management(resultaatclusters, "totaal", "SHORT", "", "", "", "", "NULLABLE", "NON\_REQUIRED", "") arcpy.CalculateField\_management(resultaatclusters, "totaal", "select( !stap4!, !rand4!)", "PYTHON\_9.3", "def

select(sted, rand):\\n if (sted == 1):\\n return 1\\n elif (rand == 1):\\n return 2\\n else:\\n return 0")

arcpy.CopyFeatures\_management(resultaatclusters, tussenresultaat, "", "0", "0", "0")

 # stap 8: dichtplamuren van gaten van meerdere statistische sectoren omgeven door enkel stedelijk print('stap8')

arcpy.Dissolve\_management(tussenresultaat, temp, "totaal", "", "SINGLE\_PART", "DISSOLVE\_LINES")

arcpy.PolygonNeighbors\_analysis(temp, temp\_PolygonNeighbors1, "OBJECTID;totaal", "NO\_AREA\_OVERLAP", "BOTH\_SIDES", "", "METERS", "SQUARE\_METERS")

arcpy.Statistics\_analysis(temp\_PolygonNeighbors1, temp\_stat, "nbr\_totaal SUM", "src\_OBJECTID") arcpy.JoinField\_management(temp, "OBJECTID", temp\_stat, "SRC\_OBJECTID", "FREQUENCY;SUM\_NBR\_TOTAAL") print('stap8: spatial join')

 arcpy.SpatialJoin\_analysis(tussenresultaat, temp, temp4\_shp, "JOIN\_ONE\_TO\_ONE", "KEEP\_ALL", "", "WITHIN", "", "")

arcpy.AddField\_management(temp4\_shp, "stap8", "SHORT", "", "", "", "", "NULLABLE", "NON\_REQUIRED", "")

# resultaat wegschrijven naar nieuwe output-laag

arcpy.CalculateField\_management(temp4\_shp, "stap8", "select( !FREQUENC\_5!, !SUM\_nbr\_to! )", "PYTHON\_9.3", "def select(FREQUENCY\_SUM\_nbr\_to):\\n if (FREQUENCY\_== 1 and SUM\_nbr\_to ==1):\\n return 1\\n else:\\n return 0")

print('resultaat wegschrijven')

 arcpy.CalculateField\_management(temp4\_shp, "totaal", "select( !stap4!, !rand4!, !stap8!)", "PYTHON\_9.3", "def select(sted, rand, stap8):\\n if (sted == 1 or stap8==1):\\n return 1\\n elif (rand == 1):\\n return 2\\n else:\\n return 0")

arcpy.CopyFeatures\_management(temp4\_shp, resultaat, "", "0", "0", "0")